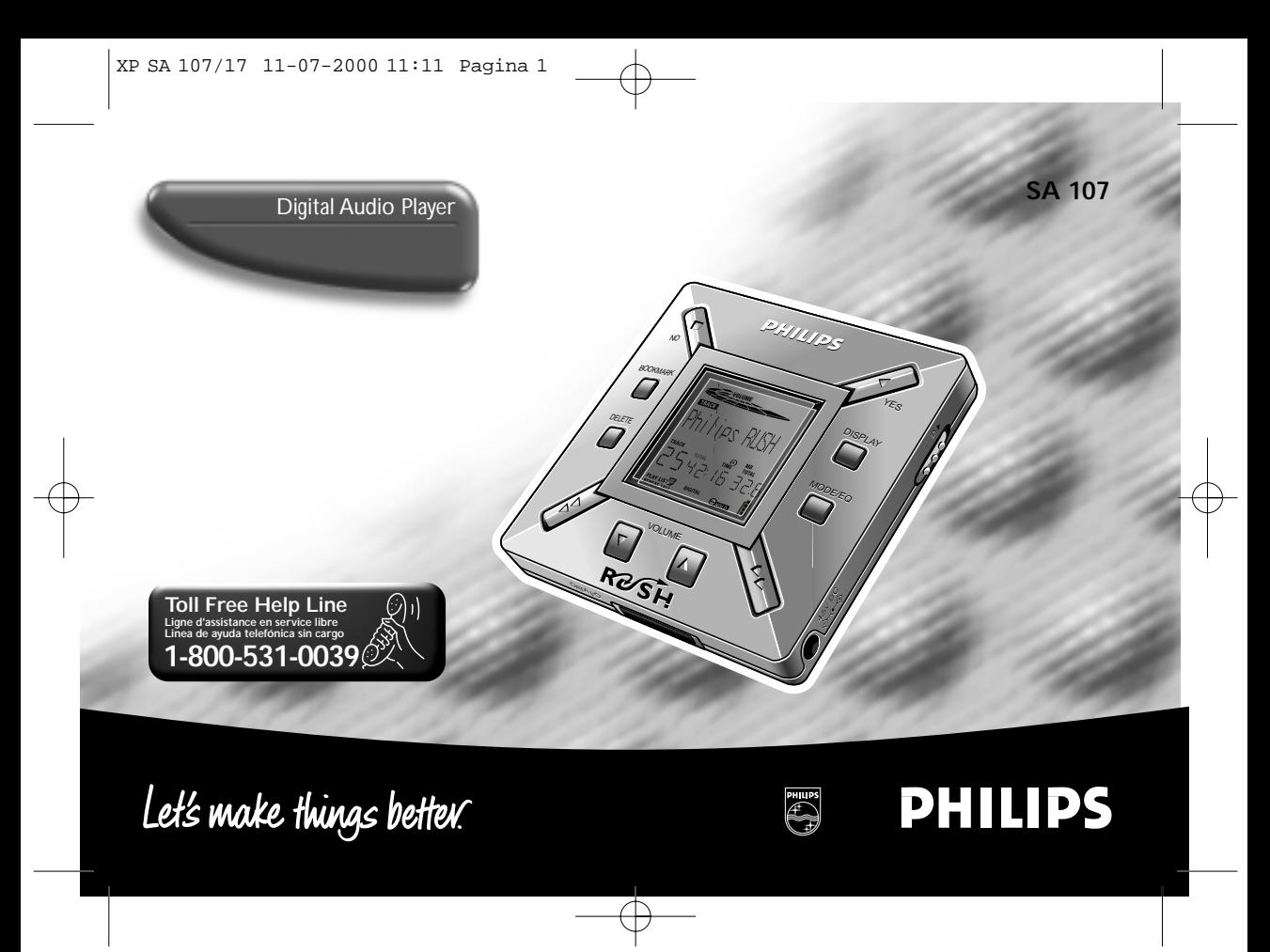

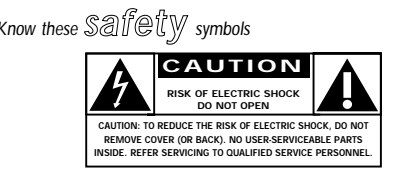

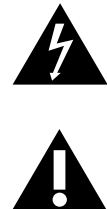

 $\overline{2}$ 

This "bolt of lightning" indicates uninsulated material within your unit may cause an electrical shock. For the safety of everyone in your household, please do not remove product covering. The "exclamation point" calls attention to

features for which you should read the enclosed literature closely to prevent operating and maintenance problems.

### **WARNING:** TO PREVENT FIRE OR SHOCK HAZARD, DO NOT EXPOSE THIS EQUIPMENT TO RAIN OR MOISTURE.

**CAUTION:** To prevent electric shock, match wide blade of plug to wide slot, and fully insert.

### **SAFFTY INFORMATION**

*For details on warranty registration, product information, instructions for use or frequently asked questions, please visit our web site:* 

### *www.rush.philips.com*

*for additional information and purchases.*

### *Use 32 or 64 MB SmartMedia cards with the ID32MB or ID64MB logo only, or use Philips 32 MB Blue SmartMedia cards only.*

*The serial number is located inside the battery compartment, and the model number is on the back of the set.*

*The set complies with the Federal Communications Commission-Rules, Part 15. Operation is subject to the following two conditions:*

- *1. This device may not cause harmful interference, and*
- *2. This device must accept any interference received, including interference that may cause undesired operation.*

**Windows** is a registered trademark of Microsoft Corporation. **Pentium** is a registered trademark of Intel Corporation. **RealJukebox** is a registered trademark of RealNetworks Corporation. **Audible** and **AudibleReady** are registered trademarks of Audible, Inc. All rights reserved. All trade names referenced are the service mark, trademark or registered trademarks of their respective manufacturers.

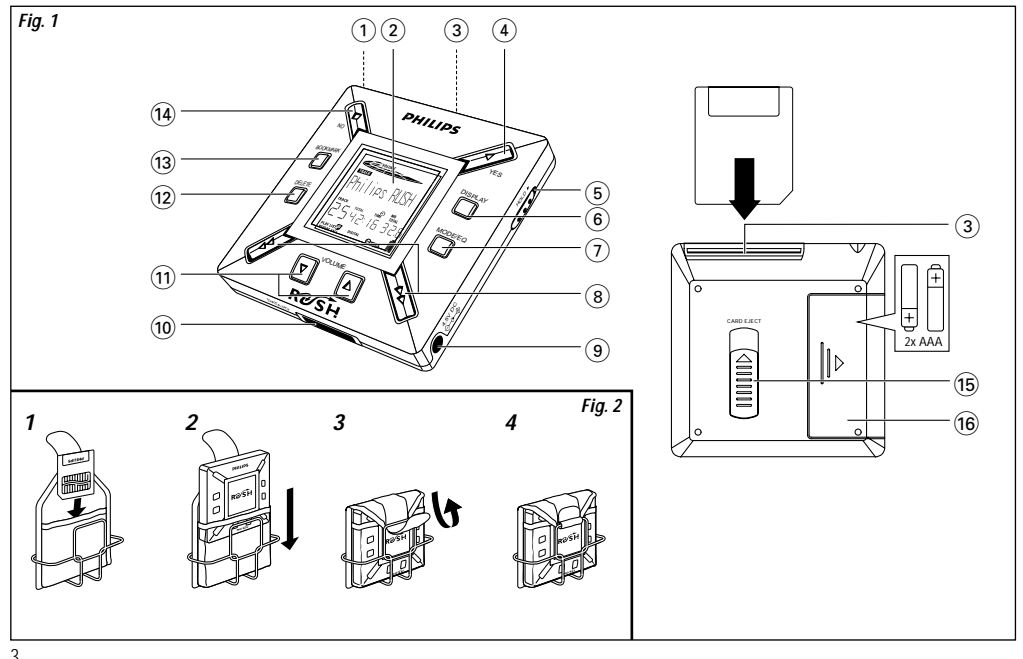

3

### **IMPORTANT SAFETY INSTRUCTIONS – Read before operating equipment**

This product was designed and manufactured to meet strict quality and safety standards. There are, however, some installation and operation precautions which you should be particularly aware of.

- **1. Read these instructions** All the safety and operating instructions should be read before the appliance is operated.
- **2. Keep these instructions** The safety and operating instructions should be retained for future reference.
- **3. Heed all warnings** All warnings on the appliance and in the operating instructions should be adhered to.
- **4. Follow all instructions** All operating and use instructions should be followed.
- **5. Do not use this apparatus near water** for example, near a bathtub, washbowl, kitchen sink, laundry tub, in a wet basement or near a swimming pool, etc.
- **6. Clean only with a damp cloth** The appliance should be cleaned only as recommended by the manufacturer.
- **7. Install in accordance with the manufacturers instructions. Do not block any of the ventilation openings** – For example, the appliance should not be situated on a bed, sofa, rug, or similar surface or placed in a built-in installation, such as a bookcase or cabinet that may impede the flow of air through the ventilation openings.
- **8. Do not install near any heat sources** such as radiators, heat registers, stoves, or other apparatus (including amplifiers) that produce heat.
- **9. Only use attachments/accessories** specified by the manufacturer.

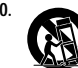

- 10. **Use only with a cart**, stand, tripod, bracket, or table specified by the manufacturer, or sold with the apparatus. When a cart is used, use caution when moving the cart/apparatus combination to avoid injury from tip-over.
- **11. Refer all servicing** to qualified service personnel. Servicing is required when the apparatus has been damaged in any way, such as power-supply cord or plug is damaged, liquid has been spilled or objects have fallen into the apparatus, the apparatus has been exposed to rain or moisture, does not operate normally, or has been dropped.

**EL 4562-E004: 99/3**

### **CANADA**

**English:** This digital apparatus does not exceed the Class B limits for noise emissions from digital apparatus as set out in the Radio Interference Regulations of the Canadian Department of Communications.

### **INDEX**

5

**Français Español English**

Español

English

## **CONTENTS** Safety, Information................................................................ 2 + 4 Controls and connections...................................................... 3 + 6 General Information..................................................................... 7 Maintenance, Power Supply.................................................... 8-9 Using your SmartMedia card ................................................. 9-10 Switching RUSH on/off ............................................................. 10 Adjusting volume, sound and HOLD.......................................... 11 Display, Playing tracks............................................................... 12 Play modes, BOOKMARK........................................................... 13

### **INDEX**

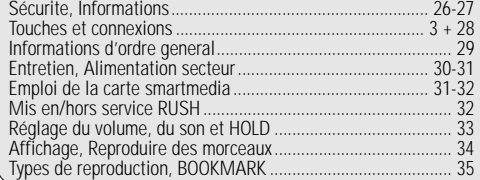

### **ÍNDICE**

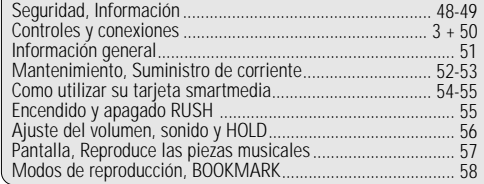

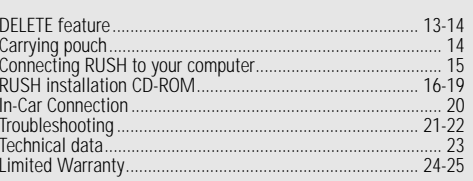

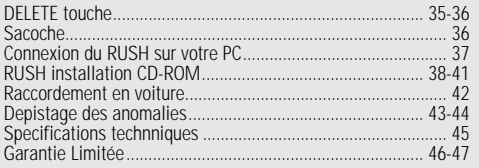

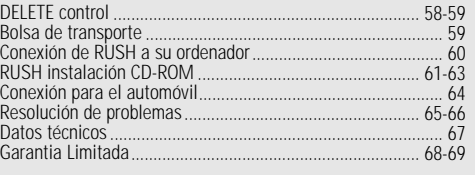

## **CONTROLS AND CONNECTIONS**

*(Please refer to Fig. 1 on page 3)*

 $\bigcirc$   $\bigcap$   $-$  3.5 mm stereo headphone jack.

- 2 **Display screen**  shows status of the set and basic file details. *E.g*.
	- **Mb** *memory space*;
	- **kHz** *sampling frequency of original recording*; **kbps** – *compression rate of file.*
- 3 **CARD INSERT** insert the SmartMedia card here.
- 4 **YES** 2 switches the set on, starts and pauses playback.
- **⑤ HOLD ►** locks function keys to prevent keys from being pressed accidentally.
- 6 **DISPLAY** selects file details e.g. name of song, artist, album, track numbers, and elapsed playing time.
- 7 **MODE/EQ**

**English**

- selects shuffle and repeat options,
	- including repeat or random order playback.
- **EQ**(ualizer): select from four sound modes: Normal/ Jazz/ Rock/ Classic.

#### 8  $\leftrightarrow$  – skips to beginning of a current/previous/next track or file;

- searches backward/ forward within a track or file.
- 9 **4.5V DC** connect supplied AC/DC adapter as an option to using battery power.
- 0 **DATA I/O** connect the supplied USB or parallel cable here and to the USB or parallel port of your computer.
- 11 **VOLUME ▼, ▲** adjusts the volume.
- @ **DELETE** deletes current tracks/ erases SmartMedia card/ clears all bookmarks.
- (ia) **BOOKMARK** sets up to a maximum of ten bookmarks within the SmartMedia card.
- **14 NO ■** switches the set off, or stops playback.
- (is) **CARD EJECT** push up switch to eject the SmartMedia card.
- $\hat{a}$  **Battery compartment** for two **AAA** batteries.

#### **Environmental information**

We have reduced the packaging to its minimum and made it easy to separate into two materials: cardboard (box) and polyethylene (bags).

**Your set consists of materials which can be recycled if disassembled by a specialized company. Please observe the local regulations to dispose of packing materials, dead batteries and old equipment.**

6

### **GENERAL INFORMATION**

### **SUPPLIED ACCESSORIES**

Make sure all items listed are in the package purchased. If any item is missing, please contact your dealer.

- one car kit
- one USB cable
- one parallel cable
- one AC/DC adapter
- one SmartMedia card with ID logo
- one protective rubber seal for the DATA I/O jack
- one SmartMedia card holder with label and chrome stickers
- one RUSH installation CD-ROM
- one set of in-ear headphones
- one carrying pouch
- two AAA, R03 or UM4 alkaline batteries

### **IMPORTANT SPECIFICATIONS**

RUSH is a solid-state, portable, digital audio player. It can:

- play MP3 format files that you can download from the internet;
- playback digitized and compressed CD tracks, tape tracks, audio books, newspapers, sound effects, etc., that are encoded into MP3 format using RealJukebox.

Because the set is fully electronic with no moving parts and lasers, you can play music while you are moving without missing the quality.

### **COMPUTER SYSTEM REQUIREMENTS**

- USB port with Windows 98 and for parallel port with Windows 95 and ECP/EPP mode
- Internet Explorer 3.01 or above, Netscape 4.0 or above and Internet access
- Intel<sup>®</sup> Pentium<sup>®</sup> 200 MHz
- 64MB internal memory (recommended)
- Free on the personal computer: 15MB for the software, plus 1 MB for every minute of music you store on the pc
- CD-ROM drive
- 16 bit sound card
- 256 color video card

### **TAKE CARE WHEN USING HEADPHONES**

**Hearing Safety:** Listen at a moderate volume. Using headphones at high volume can impair your hearing. **Traffic Safety:** Do not use headphones while driving or cycling as you may cause an accident.

### **COPYRIGHT INFORMATION**

Unauthorized duplication and distribution of Internet/ CD recordings violate copyright law and international treaties. You should use the MP3 software only for personal purposes.

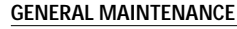

- To avoid damage or malfunction:
- Do not expose the set, batteries, or SmartMedia cards to strong magnetic fields, humidity, rain, sand, or excessive heat caused by heating equipment or direct sunlight.
- Do not drop the set or allow objects to fall on the set.
- Do not allow the set to contact water. Wipe the surface of the set dry if wet. Water entering the set may cause major damage.
- To clean the set, use a soft, slightly dampened chamois leather. Do not use any cleaning agents containing alcohol, ammonia, benzene, or abrasives as these may harm the set. **POWER SUPPLY**<br>
MAINTENANCE<br>
Impact and the set, batteries, or SmartMedia cards to<br>
the battery compare<br>
the set, batteries, or SmartMedia cards to<br>
the battery compare<br>
ed by heating equipment or direct sunlight.<br>
The sur

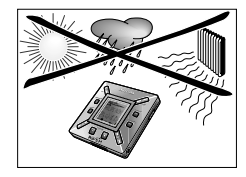

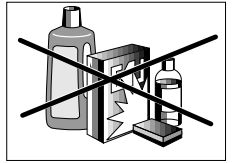

### **BATTERIES**

- *1* Open the battery compartment and insert two batteries (preferably alkaline) type **AAA** as indicated by the **<sup>+</sup>** and **–** symbols inside the battery compartment.
- *2* Close the battery compartment door.
	- → <sup>Fouered</sup> © appears on the display.

### **INDICATION OF EMPTY BATTERIES**

The number of blocks inside the battery symbol  $\mathbf{\hat{\mathbb{I}}}$  indicates the power level.

- When the power level is almost empty, the symbol  $\prod$  starts to flash. Replace the batteries or change to AC power.
- Batta . Lu appears on the display if you ignore the flashing. The set will switch off automatically.

### *Important!*

- Remove the batteries if they are dead or if the set is not to be used for more than two weeks.
- Batteries contain chemical substances, so they should be disposed of properly.
- This set does not have an on board function for rechargeable batteries.

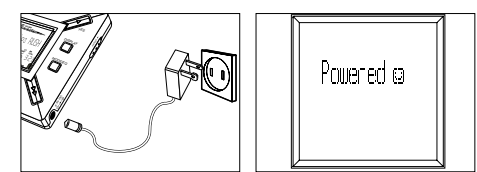

### **AC/DC ADAPTER**

- *1* Make sure the local voltage corresponds to the **4.5 V** adapter's voltage. The 1.3 mm center pin (in the **4.5V DC** jack on the set) must connect to the **positive pole** + of the supplied adapter with 3.5 mm jack.
- *2* Connect the adapter to the set's 4.5V DC jack and a wall power outlet.
	- → Humed o message may appear briefly on the display.
- *3* Always disconnect the adapter from the AC wall power outlet if you are not using it.

### **USING YOUR SMARTMEDIA CARD**

*(See Fig. 1 on page 3)*

You can store up to 120 minutes of music on the card, erasing and overwriting as you want.

Make sure the set is **off** before inserting or removing the card.

- Insert a SmartMedia card into **CARD INSERT** with the clipped corner of the card aligned as shown on the set. Display shows:
	- → Blank t4 l1b if your card is blank.
	- → card details if card already contains files.
	- $\rightarrow$  <code>Irm</code> lard  $\_$  if format is incompatible with the set.
	- → Notliudio Ir the track is not an audio track or your card is blank.
- Ejecting: Slide the **CARD EJECT** switch up and remove the card.

**English**

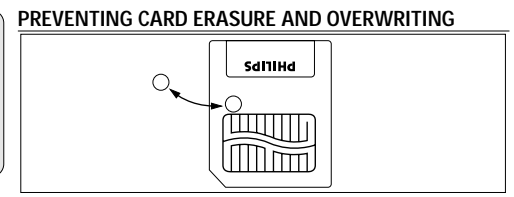

- To prevent accidental erasure or overwriting of your card, place a chrome sticker over the circle on the front of the card.
- Remove the chrome sticker to erase or overwrite your card.
- $\;$  III the Fratect appears on the display if you have forgotten to remove the chrome sticker and try to delete tracks or erase your card.

*Notes:*

- *– Use only 32 or 64 MB Smartmedia cards with the ID32MB or ID64MB logo only, or use Philips 32 MB Blue SmartMedia cards only.*
- *– For further information, please visit our web site: www.rush.philips.com.*
- *– Do not use SmartMedia cards from a digital camera or computer for your set.*
- *– After a SmartMedia card has been formatted for MP3 files, the card will not be recognized by your PC or digital camera.*

### **SWITCHING ON/OFF, PLAYING AND PAUSING AUDIO FILES**

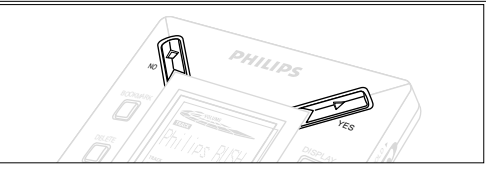

- *1* Press YES ► to switch on the set.
	- → Philips HLSH appears on the display before playback starts.
	- → If no card is inserted: ]nsert Card (No Card ) appears.
- 2 Press YES ► briefly to pause playback. To resume playback, press **YES** 2 again.
- *3* Press № twice to switch off the set.

### **Power-saving standby mode**

The set automatically switches off if no keys are pressed within 15 seconds of when playback is stopped, the end of a file is reached, or pause is activated.

10

### **Adjusting volume and sound**

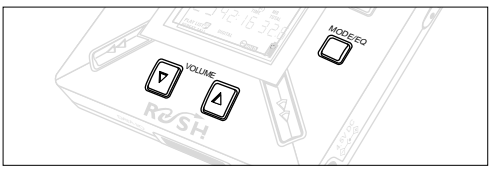

- **1** Press and hold VOLUME ▼, ▲ to decrease or increase the volume.
	- $\rightarrow$  The volume bar changes on the display to show the volume.
- *2* Press and hold **MODE /EQ** for two seconds to see the equalizer options: **Normal/ Jazz/ Rock/** or **Classic**.
- *3* When the display shows one of the equalizer options, press **MODE /EQ** briefly and repeatedly to select your option.

### **Locking functions with HOLD**

**HOLD** prevents the front panel keys from being pressed accidentally.

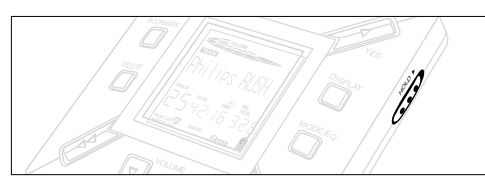

- **1** Push the HOLD ► switch to the right as indicated to lock the keys.
	- → Display shows some when activated, and the front panel keys will not function.
- **2** To deactivate, push the HOLD ► switch to the left.
- *• If you forget to unlock HOLD and attempt to switch the set on/off, the display shows the message: . You must deactivate HOLD first.*

**English**

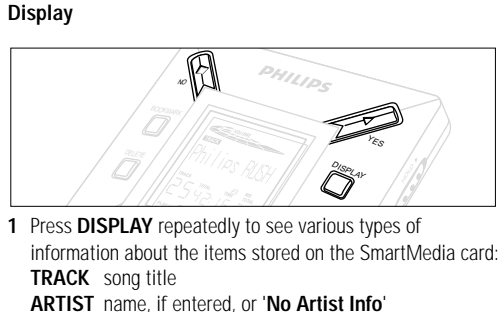

**ALBUM** title, if entered, or '**No Album Info**'

**CARD** title, if entered, or '**No Card Info**'

**FILE** name

**Track Time**

**Remained Time** - remaining playing time of current track

**Total Time** - total playing time of file<br>**Option?** - the card's technical deta

**Option?** - the card's technical details –

**Free Memory**, **Total Memory**, **Sampling Frq.** (Frequency) and **Compression rate**.

- **2** Press YES ► to confirm the type of detail.
- *3* If you want to see the details under **Option?**
- Press YES ► again, while the display shows Option?
- Press **DISPLAY** briefly and repeatedly until you see your option.

### **Selecting a different track**

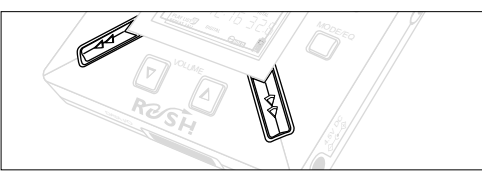

• Press << or > once or repeatedly until the desired track number appears in the display.

### **Fast searching within a track**

• Press and hold << or  $\blacktriangleright$ . Watch the track time to find the desired point in the track and release << or  $\blacktriangleright$ .

### **Different play modes: REPEAT and SHUFFLE**

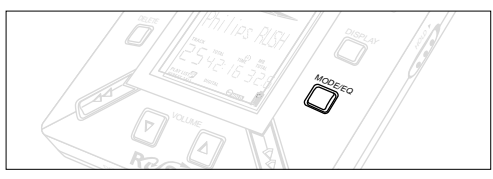

- **1** To select your play mode before or during playback, press **MODE /EQ** briefly and repeatedly to scroll through the options.
- **REPEAT 1** repeats current track continuously.
- **REPEAT ALL** repeats all tracks stored in the selected mode continuously.
- **SHUFFLE** plays tracks in random order.
- *2* To return to normal playback, press **MODE/EQ** repeatedly until the various SHUFFLE/ REPEAT modes are no longer displayed.

### **USING BOOKMARK TO FIND YOUR FAVORITE PASSAGES**

**BOOKMARK** allows you to start playback instantly from selected points within a file/track. You can set up to 10 bookmarks.

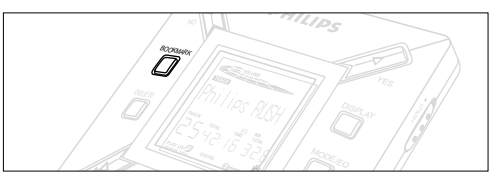

- *1* To set the bookmark at the desired passage, press and hold **BOOKMARK** for more than two seconds.
	- → Display shows .htmk Set .
- *2* Repeat step **1** to set other bookmarks.
- *3* To select a bookmark, press **BOOKMARK** repeatedly.
	- → Display shows the bookmark number, 1-10, and playback starts immediately from this point.

### **Deleting tracks, bookmarks, and card**

**DELETE** allows you to clear:

- all bookmarks.
- a selected track.
- an entire SmartMedia card.

13

**English**

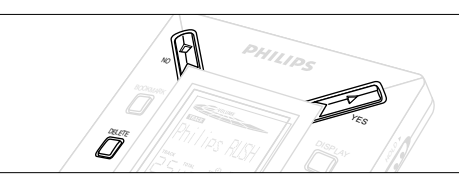

When clearing tracks or the entire card, use **DELETE** sparingly unless you are absolutely sure you no longer want the existing contents!

- *1* During playback, press **YES**  2 to pause playback.
- *2* Press **DELETE** repeatedly to see the options.
	- $\rightarrow$  Display shows in sequence Delete Track? , Erase Card? and Clear Marks?
- If you have selected **Erase Card**, the display shows an extra message: Re You Sure?. To continue to delete the entire card, press **YES**  2.
- *3* To cancel **DELETE**, press **NO** 9.
- *4* To delete an item, press **YES**  2.
	- → Display shows Clearine Marks: Clearine Tracks or Erasine Card and then: Track Deleted Marks Cleared or Card Erased
- **Note:** If you set more than ten bookmarks, this will overwrite your original set of bookmarks.

### **USING THE CARRYING POUCH**

*(See Fig. 2 on page 3)*

Disconnect headphones before using the pouch.

- *<sup>1</sup>* Store your extra SmartMedia card(s) in the pocket.
- *2* Insert the set into the pouch with the display screen facing the plastic square.
- *3* Insert the strap through the plastic square and pull strap to adjust securely.
- *4* Adjust elastic cords to ensure all keys are accessible.

### **Detachable key ring**

Push back the hinge of the key ring, then hook onto a belt, ring, etc.

### **Belt strap**

If your belt is a suitable width, thread the belt through the strap at the back of the pouch.

### **CONNECTING RUSH TO YOUR COMPUTER**

Depending on your PC, you can choose one of 2 ways to connect RUSH to your computer.

- **Parallel port option** *(see Fig. 3)* Follow steps 1-4 below.
- **USB port option** *(see Fig. 4)* Follow step 3, but connect the port/USB cable to the computer's USB port and the set.
- *1* Make sure your computer and the set are switched off.
- *2* If a printer cable is connected to the parallel port on your computer, disconnect the printer cable.
- *3* Connect the supplied parallel cable to the computer's respective port. Remove the protective rubber seal from the **DATA I/O** jack on the set, then insert the other end of the cable to **DATA I/O**.
	- *IMPORTANT:*
	- To avoid damage to the set, check the other end of the cable is the right way up, with the side marked **TOP** facing up, before you insert this cable end to **DATA I/O**.
	- Always replace the protective rubber seal when not connecting RUSH to your computer. Keep the seal in the carrying pouch or a safe place when removed from the **DATA I/O** jack.
- *4* Turn on the set first, then turn on your computer.

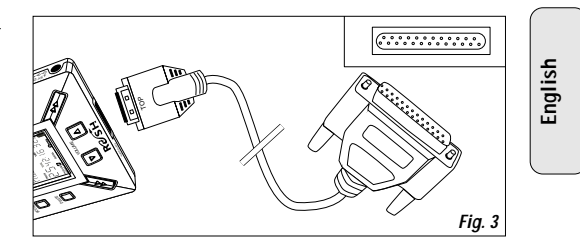

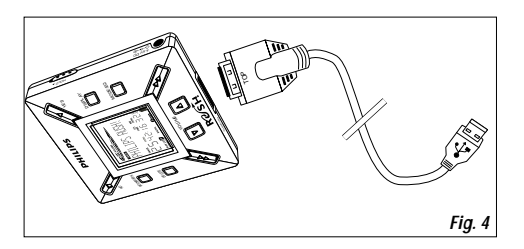

## **REALJUKEBOX**

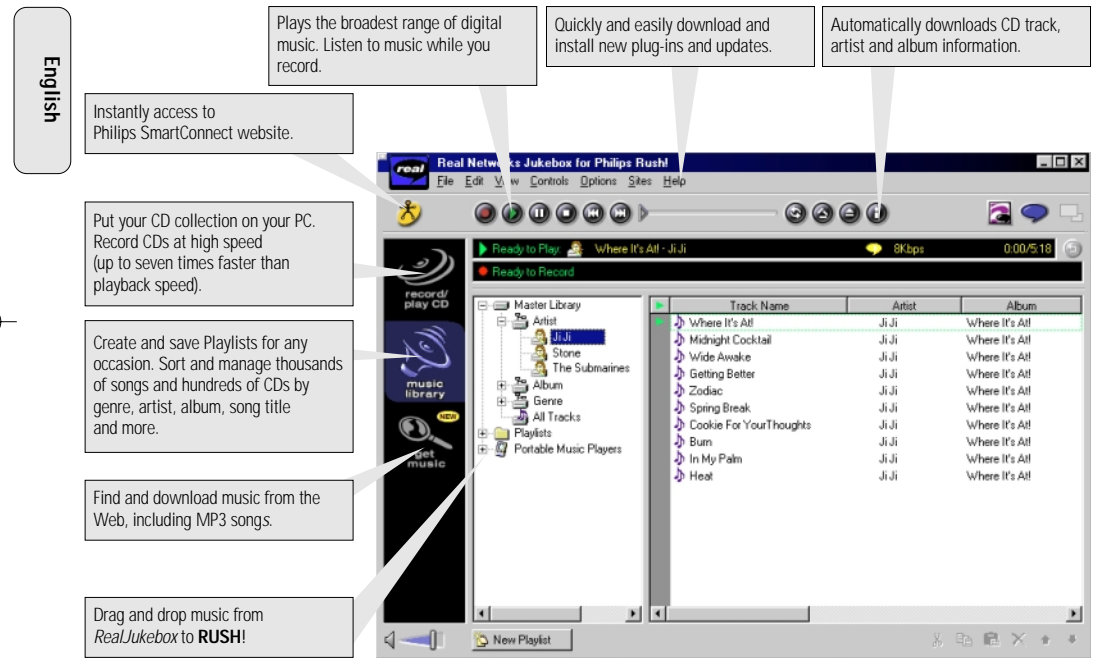

16

### **INSTALLING REALJUKEBOX ONTO YOUR COMPUTER** *IMPORTANT*

### *Read all the RealJukebox instructions before installing.*

• Use the *Help* menu for more information.

### **RealJukebox**

Install the RealJukebox software to manage your playlist selection on your personal computer. RealJukebox allows you to:

- **Record from /play CDs:** Records CDs at high speed onto your computer's hard drive and downloads the songs to Rush for super compact portable playback.
- Set up a **music library:** Automatically indexes songs by artist, album, genre, etc.
- **get music:** Download free songs from the Internet.

### *IMPORTANT*

If you are using the parallel port, RealJukebox is designed to work in *ECP* (Printer Port) mode. Make sure your computer supports ECP mode before starting the installation by following step 1. Then to install RealJukebox, continue to steps 2-3.

- *USB users: go directly to steps 2-3 to install RealJukebox.*
- *1* Select *My Computer*, then click through the following items: *My Computer* ™ *Control panel* ™ *System* ™ *Device Manager* ™ *Ports*.
- Make sure ECP is available at *Ports*.
- *2* Insert the RealJukebox CD into your CD-ROM drive.
	- $\rightarrow$  The program setup screen will appear on your monitor.
- **3** Follow *Install Real Jukebox* screen directions to install the Real Jukebox software.
- Click *Yes* on the screen to restart your computer when prompted. The software is now installed.

### *IF YOU ARE NOT IN ECP MODE:*

- Restart your computer.
- Refer to your computer instruction manual, or contact the dealer to enter **BIOS** set-up.
- Select *ECP* as the parallel port mode.

### *IF YOUR COMPUTER DOES NOT SUPPORT ECP MODE:*

• Refer to your computer instruction manual, or contact the dealer to select *EPP* or *Bi-directional* mode.

### **Tips on using RealJukebox:**

- Log onto the Internet while using RealJukebox to use all the features.
- Complete the *Online Tutorial* before using and recording files.

### **INFORMATION ON RECORDING AND ENCODING**

- **•** From the main menu, select *Options*, then click through: *Preferences*  ™ *Recording Options*.
- For best recording results, select *Use Error Correction*, then click *OK*.
- **• RUSH** plays files encoded with the popular MP3, RealAudio, Wave Audio and Secure Files Setting formats. Select *Encoding Options* to select your recording format and quality level:
- – **MP3** Audio is MPEG layer 3 Audio. Compression levels available are: 96, 64, and 56 Kbps stereo, using the supplied RealJukebox software. If you upgrade your software, **Philips RUSH** can play music up to 224 Kbps. This has the best sound quality, but uses the most disk space.
- – **RealAudio** is RealNetworks' audio format. This format saves your music as RealAudio (.rmx) secure or RealAudio unsecured (.rmj) files. Compression levels available are: 96, 64, and 44 stereo, and 32 Kbps mono. Among these, 96 Kbps has the best sound quality, but uses the most disk space.
- **Wave Audio** is unencoded music that is not compressed. This format has the best quality sound but uses the largest file size, as much as 650MB per CD.

 **Secure Files Setting:** has two further options. **Secure Files On**, where files recorded with security on can only be played on the personal computer on which they were recorded. **Secure Files Off** allows the recorded files to be played on more than one computer.

### **Making MP3 files from a CD**

- *1* Double-click to select RealJukebox from your computer.
- *2* Insert an audio CD into the CD-ROM drive.
	- → Monitor display shows CD track details.
- *3* Select the track you want to record in MP3.
- *4* From *Controls* in the toolbar, click **Record**.
	- → Monitor display shows recording status. When recording is complete, the track will be stored in the **Music Library**.

### **Sending files to RUSH from your computer**

- *1* Before connecting RUSH to your computer, insert batteries or connect the set to AC power. (See *Connecting Rush to your computer*.) Press **YES** 2 to switch on Rush.
- *2* Double-click to select RealJukebox from your computer.

- *3* Click through the following items under **Portable Players/ Storage: Philips RUSH**  ™ **External Flash Card**.
- *4* To transfer your MP3 files to RUSH, drag your selected file from your **Music Library** and drop into **External Flash Card**.
- *5* Click the **Begin Transfer** button, at the bottom of the screen, to copy your your selected tracks to your RUSH SmartMedia card.
	- → Monitor display shows transfer status.

### **Organizing the library**

You can organize the **Master Library** into three groupings: *Artist*, *Album* or *Genre*.

Enter the **Master Library** from the Options menu: (*Options*) ™ *Preferences* ™ *Music Library* ™ *Master Library*.

### **Creating a Playlist**

Create a playlist for playback on your computer or to download to RUSH.

- *1* Click *New Playlist* at the bottom of the screen.
- *2* Type in a name for your playlist.
- *3* Click to select the music you want to record.
- *4* Drag and drop the desired songs to your playlist.

### **Downloading from the Internet**

- *1* With access to Internet on your computer, click *get music*.
	- → RealJukebox connects you to the Internet.
- *2* Select your music and download it to your library and playlist.

### **MP3 web sites**

You can find MP3 news, and download MP3 files from Internet sites. Below are examples:

### *Web site . . . . . . . . . address*

Philips Consumer Electronics . . . . . . . . . . . http://www.smartconnect.philips.com/audio Emusic. . . . . . . . . . . . http://www.emusic.com Audible Inc. . . . . . . . . http://www.audible.com AudioExplosion, Inc.. . http://www.audioexplosion.com AudioHighway.com. . . http://www.audiohighway.com Big Heavy World . . . . http://www.bigheavyworld.com MP3.com . . . . . . . . . . http://www.mp3.com SINC Recordings . . . . http://www.sincrecordings.com Songs.com . . . . . . . . . http://www.songs.com

### **IN-CAR CONNECTION**

**IN-CAR USE (CONNECTIONS SUPPLIED OR OPTIONALLY AVAILABLE)**

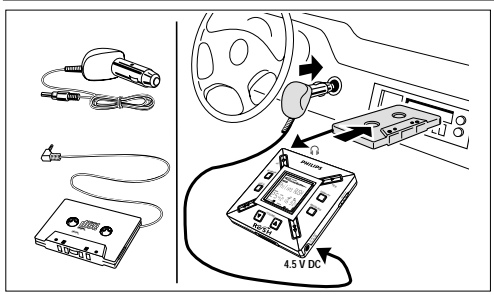

Only use the supplied car voltage converter (4.5 V, DC, positive pole to the center pin) and the car adapter cassette. Any other product may damage the set.

- *1* Put the RUSH on a horizontal, vibration-free and stable surface. Make sure it is a safe place, where the player is not a danger or obstacle to the driver and passengers.
- *2* Connect the DC plug of the voltage converter to the 4.5V DC jack of the RUSH.
- *3* Insert the voltage converter into the cigarette lighter jack. If necessary, clean the cigarette lighter jack to obtain a good electrical contact (only for a 12 V car battery, negative grounding).
- *4* Turn down the volume and connect the adapter cassette plug to the p jack of RUSH.
- *5* Carefully insert the adapter cassette into the car radio's cassette compartment.
- *6* Make sure the cord does not hinder your driving.
- *7* Start the RUSH, set VOL to 8 bar and adjust the sound with the car radio controls.
- Always remove the voltage converter from the cigarette lighter jack when the RUSH is not in use.

#### *Notes:*

- Avoid excessive heat from the car heating or from direct sunlight (e.g. in a parked car in the summer).
- If your car radio has a LINE IN jack, use the LINE IN jack for the car radio connection instead of the adapter cassette. Connect the signal lead to this LINE IN jack and the  $\cap$  jack of the RUSH.

### **TROUBLESHOOTING**

If a fault occurs, first check the points listed below before taking the set for repair.

If you are unable to remedy a problem by following these hints, consult your dealer or service center. *WARNING: Do not open the set as there is a risk of electric shock! Under no circumstances should you try to repair the set yourself, as this will invalidate the warranty.*

### **PROBLEM**

- *– POSSIBLE CAUSE*
- REMEDY

### **No display/ sound**

- *– Batteries weak/ incorrectly inserted.*
- Correctly insert fresh batteries.
- *– Loose AC adapter connection/ power supply switched off*
- Check adapter and power outlet connection. Switch on power supply at wall outlet.
- *– YES* 2 *not pressed long enough.*
- Press YES ► until display turns on.
- *– Headphones not properly connected.*
- Insert headphone plug into jack completely.

### **In car use**

- *– Wrong playback direction of the cassette player's autoreverse feature.*
- Change the autoreverse direction.

### **No power to external drive**

- *– Connections loose/power supply not switched on/ computer not turned on.*
- Make sure all connections are secure. Switch on the power at the wall outlet. Turn on the computer.

### **In car use**

- *– Cigarette lighter is not powered when ignition is off.*
- Switch on ignition or insert batteries.
- *– Cigarette lighter jack is dirty.*
- Clean the cigarette lighter jack.

### **No reaction to controls and/or display shows**

- *– HOLD activated.*
- Switch off HOLD.
- *– Electrostatic discharge.*
- Remove batteries and replace after several seconds.

### **TROUBLESHOOTING**

### **SmartMedia card does not insert/ play**

- *– Card inserted incorrectly.*
- Insert according to illustration (See Fig. 1 on page 3.).
- *– Incompatible format.*
- Use MP3 format.
- *– Card damaged.*
- Replace card.

**English**

- *– Incompatible card from a digital camera /another MP3 player.*
- Use only 32MB or 64 MB SmartMedia cards with the ID32MB or ID64MB logo, or use Philips 32 MB Blue SmartMedia cards only.

### **USB does not connect/ function**

- *– An unsuitable USB cable has been used.*
- Use the supplied USB cable only.
- *– Cable connections incorrect or not secure.*
- Check all connections are correct and well inserted between RUSH and your computer.
- *– USB driver not installed.*
- Check you have installed the USB driver provided from the RUSH installation CD-ROM.
- *– Wrong Windows version.*
- Your computer must be equipped with Windows 98.
- *– USB not enabled.*
- Check the BIOS set-up: USB has to be enabled.

### **Unable to download MP3 file**

- *– Batteries low and/ or connection between the set and computer loose.*
- Check battery status and USB or parallel cable connection.
- *– (For parallel port users only) Parallel port not in ECP mode.*
- See chapter: INSTALLING REALJUKEBOX ONTO YOUR **COMPUTER**

### **Set skips/repeats files**

- *– SHUFFLE or REPEAT mode is active.*
- Press **MODE/EQ** to switch off SHUFFLE / REPEAT.

### **Long delay between songs**

- *– Alternating between MP3, RealAudio or Wave formats.*
- Group songs by format, then transfer files to RUSH.

## **TECHNICAL DATA**

### **Amplifier system**

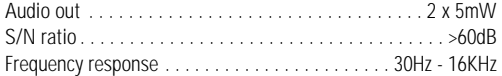

### **Connections**

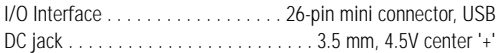

### **Power Supply**

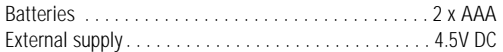

### **General**

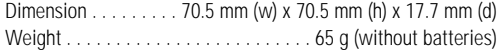

### **LIMITED WARRANTY POR TABLE AUDIO**

90 days Free Exchange and One Year Labour This product must be carried in for an exchange.

•

#### **WHO IS COVERED?**

You must have proof of purchase to exchange the product.A sales receipt or other document showing that you purchased the product is considered proof of purchase.Attach it to this owner's manual and keep both nearby.

#### **WHAT IS COVERED?**

**Free Exchange:** Warranty coverage begins the day you buy your product. For 90 days thereafter, a defective or inoperative product will be replaced with a new, renewed or comparable product at no charge to you.A replacement product is covered only for the original warranty period.

**Labor:** All parts, including repaired and replaced parts, are covered only for the original warranty period.After one year from the day of purchase, you pay for the repair of all parts and for all labor charges.

 When the warranty on the original product expitres, the warranty on replacement, and all parts replaced and repaired also expires.

#### **WHAT IS EXCLUDED?**

Your warranty does not cover:

- labor charges for installation or setup of the product, adjustment of customer controls on the product, and installation or repair of antenna systems outside of the product.
- product repair and/or part replacement because of misuse, accident, unauthorized repair or other cause not within the control of Philips Consumer Electronics Company.
- reception problems caused by signal conditions or cable or antenna systems outside the unit.
- • a product that requires modification or adaptation to enable it to operate in any country other than the country for which it was designed, manufactured, approved and/or authorized, or repair of products damaged by these modifications.
- • incidental or consequential damages resulting from the product. (Some states do not allow the exclusion of incidental or consequential damages, so the above exclusion may not apply to you.This includes, but is not limited to, prerecorded material, whether copyrighted or not copyrighted.)
- a product used for commercial or institutional purposes.

#### **WHERE ARE EXCHANGE AND SERVICE AVAILABLE?**

Exchange and warranty service are available in all countries where the product is officially distributed by Philips Consumer Electronics Company. In countries where Philips Consumer Electronics Company does not distribute the product, the local Philips service organization will attempt to provide service or a replacement product (although there may be a delay if the appropriate product or spare parts arenot readily available).

#### **BEFORE REQUESTING EXCHANGE OR SERVICE**

Please check your owner's manual before requesting an exchange or service.Adjustments of the controls discussed there may save you a trip.

24

### **LIMITED WARRANTY**

#### **EXCHANGING OR SERVICING A PRODUCT IN U.S.A., PUERTO RICO OR U.S.VIRGIN ISLANDS...**

Contact your dealer to arrange an exchange. Or, ship the product, insured and freight prepaid, and with proof of purchase enclosed, to the address listed below.

> Small Product Service Center Philips Service Company 907 Snapps Ferry Road, Plant 2, Building 6 Greeneville,TN 37743

Take the product to a Philips factory service center or authorized service center for repair. When the product has been repaired, you must pick up the unit at the center. Centers may keep defective parts. (In U.S.A., Puerto Rico and U.S.Virgin Islands, all implied warranties, including implied warranties of merchantability and fitness for a particular purpose, are limited in duration to the duration of this express warranty. But, because some states do not allow limitations on how long an implied warranty may last, this limitation may not apply to you.)

#### **EXCHANGING OR SERVICING A PRODUCT IN CANADA...**

Please contact Philips at:

1-800-661-6162 (French Speaking) 1-800-363-7278 (English Speaking)

(In Canada, this warranty is given in lieu of all other warranties. No other warranties are expressed or implied, including any implied warranties of merchantability or fitness for a particular purpose. Philips is not liable under any circumstances for any direct, indirect, special, incidental or consequential damages. howsoever incurred, even if notified of the possibility of such damages.)

#### **TO GET OUT-OF-WARRANTY EXCHANGE...**

In U.S.A., Puerto Rico or U.S.Virgin Islands, contact Philips Service Company at 1-800-531-0039 to obtain the cost of out-of-warranty exchange. Then carefully pack the product and ship it to the Small Product Service Center (address listed above). In Canada, call the phone number listed above under "Exchanging a Product in Canada" to obtain the cost of out-of-warranty exchange.

#### **REMEMBER...**

Please record the model and serial numbers found on the product below.Also, please fill out and mail your warranty registration card promptly. It will be easier for us to notify you if necessary.

\_\_\_\_\_\_\_\_\_\_\_\_\_\_\_\_\_\_\_\_\_\_\_\_\_\_\_\_\_\_\_\_\_\_

MODEL #  $\overline{\phantom{a}}$  ,  $\overline{\phantom{a}}$  ,  $\overline{\phantom{a}}$ 

SERIAL #

*This warranty gives you specific legal rights.You may have other rights which vary from state/province to state/province.*

**Philips Service Solutions Group, P.O. Box 2976, Longview,Texas 75606, (903) 242-4800** EL6095T002 / MAC5433 / 2000

### **SÉCURITE**

*Connaissez ces symboles de sé c u rit e*

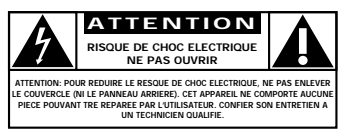

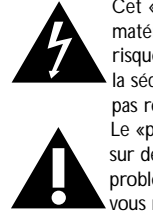

Cet «éclair à pointe de flèche» indique qu'un matériau non isolé, situé à l'intérieur de l'unité, risque de provoquer un choc électrique. Pour la sécurité de chacun, nous vous prions de ne pas retirer le boîtier de ce produit. Le «point d'exclamation» attire votre attention sur des sujets risquant de provoquer des problèmes de fonctionnement et d'entretien si vous ne lisez pas les informations s'y reportant.

**DANGER:** NE PAS EXPOSER CET ÉQUIPEMENT A LA PLUIE NI A LINE HUMIDITÉ EXCESSIVE POUR ÉVITER LES RISQUES D'INCENDIE ET DE CHOC ÉLECTRIQUE.

**ATTENTION:** Pour éviter les chocs électriques, introduire la lame la plus large de la fiche dans la borne correspondante de la prise et pousser jusqu'au fond.

### **ÉCURITE INFORMATIONS**

*Pour des détails sur l'enregistrement de garantie, des renseignements sur le produit, le mode d'emploi ou les questions fréquentes, visitez notre site Web:*

### *www.rush.philips.com*

*pour davantage de renseignements et achats.*

### *Utilisez uniquement des cartes SmartMedia de 32 MB ou 64 MB avec le logo ID32MB ou ID64MB, ou utilisez uniquement des cartes Blue SmartMedia de 32 MB de Philips.*

*Le numéro de série se trouve à l'intérieur du compartiment à piles et le numéro de modèle à l'arrière de l'appareil.*

*L'appareil répond aux normes de Federal Communications Commission, Part 15. Fonctionnement soumis aux deux conditions suivantes:*

*1. Cet appareil ne doit pas provoquer d'interférences nuisibles, et*

*2. Cet appareil doit accepter toute interférence reçue, y compris les interférences susceptibles de provoquer un fonctionement peu satisfaisant.*

### **CANADA**

**Français:** Cet appareil numérique n'émet pas de bruits radioélectriques dépassant les limites applicables aux appareils numériques de Classe B prescrites dans le Régelement sur le Brouillage Radioélectrique édicté par le Ministère des Communications du Canada**.**

26

### **CONSIGNES DE S ÉCURIT É IMPORTANTES – A lire avant toute utilisation du matériel**

Ce produit a été conçu et fabriqué en accord avec des normes de sécurité et de qualité très strictes. Il existe toutefois des précautions d'installation et de fonctionnement qu'il est important de connaître et de respecter.

- **1. Lisez ces instructions** Il est impératif de lire toutes les consignes de sécurité et les instructions de fonctionnement avant d'utiliser l'appareil.
- **2. Conservez ces instructions** Il est recommandé de conserver ces consignes de sécurité et instructions de fonctionnement pour référence ultérieure.
- **3. Respectez les avertissements** Tous les avertissements inscrits sur l'appareil lui-même ou figurant dans les instructions de fonctionnement doivent être respectés.
- **4. Suivez toutes les instructions** Il est impératif de suivre toutes les instructions de fonctionnement et d'utilisation.
- **5. N'utilisez pas cet appareil à proximité d'une source d'eau** comme par exemple, une baignoire, un lavabo, un évier de cuisine, un baquet de lingerie, ou dans une cave humide, près d'une piscine, etc.
- **6. Nettoyez l'appareil uniquement avec un chiffon humide** Cet appareil doit être nettoyé uniquement selon la procédure recommandée par le fabricant.
- **7. Installez l'appareil selon les instructions du fabricant. N'obstruez aucun orifice de ventilation** - Par exemple, l'appareil ne doit pas être posé sur un canapé, un lit, un tapis, ou autre surface du même type ; il ne doit pas non plus être placé dans un meuble intégré comme un ensemble bibliothèque ou autre où le système de ventilation de l'appareil serait bloqué.
- **8. N'installez pas l'appareil près d'une source de chaleur** comme par exemple des radiateurs, bouches de chaleur, cuisinières, ou autres appareils (même des amplificateurs) dégageant de la chaleur.
- **9. Utilisez uniquement des accessoires ou options** recommandés par le fabricant.

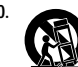

- **10. Utilisez uniquement un meuble sur roulettes**,  $\mathsf{un}$ support, un pied, une étagère ou une table de type recommandé par le fabricant. Si vous utilisez un meuble sur roulettes, veillez à le déplacer avec précaution afin d'éviter tout accident corporel si l'équipement se renversait.
- **11. Pour toute réparation, faites appel** à un personnel qualifié. Une réparation sera nécessaire si l'appareil a subi des dommages tels que détérioration du cordon d'alimentation ou de la prise, liquide renversé sur l'appareil, ou encore si un objet est tombé dessus, si l'appareil a été exposé à la pluie ou à l'humidité, s'il ne fonctionne pas correctement ou s'il a fait une chute.

**EL 4562-E004: 99/3**

### **TOUCHES ET CONNEXIONS**

### *(Voir fig. 1 page 3)*

- 1 p prise 3,5 mm. pour écouteurs stéréo.
- 2 **Ecran**  indique le statut de l'équipement et des informations de base sur les fichiers. *Exemple:*
	- **Mb** *capacité de mémoire;*
	- **kHz** *fréquence d'échantillonnage de l'enregistrement original;*
	- **kbps** *taux de compression du fichier.*
- 3 **CARD INSERT** insérez la carte SmartMedia ici.
- 4 **YES** 2 permet de mettre l'équipement en service, de démarrer et d'arrêter le fonctionnement.
- **5 HOLD ►** bloque les touches de fonction pour éviter de les utiliser de façon inopinée.
- 6 **DISPLAY** sélectionne les détails du fichier, par exemple le titre du morceau, le nom de l'artiste, l'album, les références de piste et le temps écoulé.
- 7 **MODE/EQ**

**Français**

- sélectionne les options Shuffle- et Repeat, y compris la répétition et la reproduction dans un ordre quelconque.
- **EQ**(ualizer): sélectionne entre les réglages de son: Normal/ Jazz/ Rock/ Classic.
- 8 <sup>5</sup>, <sup>6</sup> – saute au début d'une piste ou d'un fichier en cours/ précédent/ suivant;
	- cherche en avant/en arrière dans une même piste ou un même fichier.
- 9 **4.5V DC** pour câble USB ou parallèle compris à la livraison et pour la porte parallèle de votre ordinateur.
- 0 **DATA I/O** pour câble parallèle compris à la livraison et pour la porte parallèle de votre ordinateur.
- $\widehat{\mathbb{1}}$  VOLUME ▼, ▲ règle le volume.
- @ **DELETE** enlève les pistes en cours/efface la carte SmartMedia élimine tous les repères.
- **BOOKMARK** permet de régler au maximum dix repères sur la carte SmartMedia.
- 14 **NO ■** met l'équipement hors service ou arrête la reproduction.
- % **CARD EJECT** bouton-poussoir servant à éjecter la carte SmartMedia.
- $\widehat{a}$  **Compartiment de piles** pour deux piles du type **AAA**.

### **INFORMATIONS D'ORDRE GENERAL**

### **ACCESSOIRES COMPRIS A LA LIVRAISON**

Vérifiez si tous les accessoires mentionnés sur cette liste se trouvent bien dans l'emballage de l'équipement que vous venez d'acheter. Au cas où un élément ne s'y trouverait pas, contactez votre fournisseur.

- un kit de voiture
- un câble USB
- un câble parallèle
- un adaptateur secteur (AC/DC)
- une carte SmartMedia avec le logo ID
- un caoutchouc de protection pour la prise DATA I/O
- un porte-cartes SmartMedia avec étiquette et autocollants chromés
- un CD-ROM d'installation pour RUSH
- un jeu d'écouteurs
- une sacoche
- deux piles alcalines, type AAA, R03 ou UM4

### **DONNEES IMPORTANTES**

Le RUSH est un lecteur audio solide, portable et numérique. Il peut servir à:

- reproduire les fichiers en format MP3 que vous avez téléchargé d'Internet;
- reproduire des morceaux numérisés et comprimés de CD ou de cassette ainsi que des fichiers audio, d'effets sonores, etc. codés en format MP3 à l'aide RealJukebox.

Comme cet équipement est entièrement électronique et fonctionne sans éléments mobiles ni lasers,

vous pouvez faire jouer votre musique tout en étant en mouvement sans qu'il y ait perte de qualité.

### **CONDITIONS DU SYSTEME POUR ORDINATEUR**

- Porte USB avec Windows 98, et pour la porte parallèle avec Windows 95 et mode ECP/EPP
- Internet Explorer 3.01 ou supérieur, Netscape 4.0 ou supérieur et accès à Internet
- Intel<sup>®</sup> Pentium<sup>®</sup> 200 MHz
- Mémoire interne 64MB (recommandée)
- Disponible sur votre PC: 15 MB pour le logiciel, plus 1 MB pour chaque minute de musique que vous sauvegardez sur votre PC.
- Un lecteur de CD-ROM
- Une carte son 16-bits
- Une carte vidéo 256 couleurs

### **ECOUTEUR MIS: NE PERDEZ PAS LA TETE**

**Protégez votre ouïe:** Ne mettez pas le volume trop fort pour éviter d'endommager en permanence votre ouïe. **Sécurité dans le trafic:** Ne mettez pas votre écouteur lorsque vous êtes au volant ou que vos faites de la bicyclette. Ceci peut causer des accidents.

### **INFORMATIONS SUR LES DROITS D'AUTEUR**

Le copiage et la distribution sans autorisation d'enregistrement Internet/CD est illégal car soumis aux conventions internationales sur les droits d'auteur. Le logiciel MP3 peut uniquement être utilisé pour des applications individualisées.

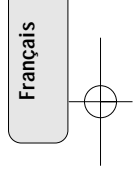

### **ENTRETIEN GENERAL**

- Pour prévenir l'endommagement et le mauvais fonctionnement:
- Protégez l'équipement, les piles et les cartes SmartMedia contre les champs magnétiques trop puissants, l'humidité, la pluie, le sable ou les températures extrêmement hautes, telles que les équipements de chauffage ou l'exposition en plein soleil. **ALIMENTATION SECTEUR<br>
SECRET PROFIEMENTATION SECTEUR<br>
SECRET PROFIEMENTATION SECTEUR<br>
SECRET PROFIEMENTATION SECTEUR<br>
SECRET PROFIEMENTATION SURVER COMPOSITION SECTEUR<br>
COMPOSITION SURVER COMPOSITION SURVER CONTINUES (SOF**
- Ne pas laisser tomber l'équipement et évitez de faire tomber les objets lourds sur celui-ci.
- Veillez à ce que l'équipement ne vienne pas contact avec l'eau. Essuyez la surface de l équipement si humide. Du liquide à l'intérieur de l'équipement pourrait gravement l'abîmer.
- Nettoyez l'équipement avec un chiffon légèrement humidifié. Ne pas utiliser de produits de nettoyage comprenant de l'alcool, de l'ammoniaque ou un détergent, car ces éléments peuvent endommager cet équipement.

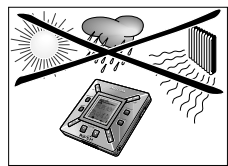

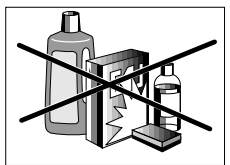

### **PILES**

- *1* Ouvrez le compartiment de piles et introduisez deux piles du type **AAA** (de préférence alcaline), en observant les positions symbolisées **<sup>+</sup>** et **–** à l'intérieur de ce compartiment.
- *2* Refermez le compartiment de piles.
	- → Poweredoo apparaîtàl′écran.

### **SIGNAL INDIQUANT L'ETAT DES PILES (USEES)**

Le nombre de petits blocs dans le symbole des piles indique la capacité de celles-ci.

- Dans le cas où les piles sont presque vides, le symbole se met à clignoter. Remplacez les piles ou passez à l'alimentation secteur.
- Batta sluu apparaît à l'écran si vous ne réagissez pas au signal clignotant. L'équipement est alors automatiquement mis hors service.

### *Important!*

- Déposez les piles dès que leur capacité est insuffisante ou que vous n'avez pas l'intention d'utiliser l'équipement pendant une période supérieure à deux semaines.
- Les piles contiennent des produits chimiques et elles doivent par la suite être remises à un endroit répondant aux lois sur l'environnement.
- Avec cet équipement, il n'est pas possible de recharger des piles rechargeables.

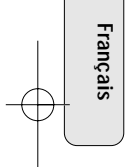

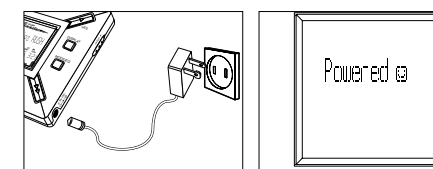

### **AC/DC ADAPTATEUR SECTEUR**

*1* La tension secteur de l'adaptateur **4,5-volt** doit correspondre à la tension secteur locale. La fiche centrale de 1,3 mm. (au niveau de la douille **4.5V DC** de 'équipement) doit être connectée au **pôle positif**  $\oplus$  de l'adaptateur fourni avec fiche 3,5 mm.

*2* Connectez l'adaptateur à la douille 4.5V DC de l'équipement

et branchez la fiche dans la prise secteur.

- → L'écran indiquera brièvement Powerel .
- *3* Débranchez la fiche de l'adaptateur de la prise secteur en cas de non-utilisation.

### **EMPLOI DE LA CARTE SMARTMEDIA**

### *(Voir fig. 1 page 3)*

Vous pouvez mémoriser 120 minutes de musique au total et si vous le désirez effacer ou enregistrer en écrasement. Veillez à ce que l'équipement soit **hors service** lorsque vous introduisez ou retirez la carte.

- Introduisez une carte SmartMedia dans l'ouverture **CARD INSERT** avec la section oblique de la carte comme indiqué sur l'équipement. L'affichage indique:
	- → Blank 64 lib = si votre carte est vide.
	- → les informations disponibles sur la carte s'il y a déjà des fichiers enregistrés dessus.
	- → ⊪m∍lard <sub>— Si</sub>le format n'est pas compatible avec l'équipement.
	- → NotHudio Ir si l'enregistrement n'est pas un enregistrement audio ou si votre carte est vide.
- Retrait: Coulissez la touche **CARD EJECT** vers le haut et retirez la carte.

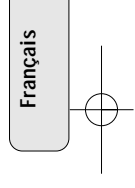

### **PROTECTION DE LA CARTE CONTRE L'EFFACEMENT ET L'ENREGISTREMENT EN ECRASEMENT**

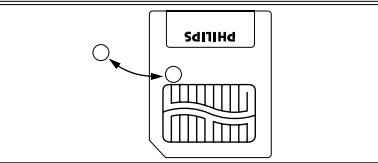

- Pour éviter l'effacement ou l'écrasement inopiné sur votre carte, vous pouvez coller une étiquette chromée au-delà de la section arrondie à l'avant de la carte.
- Enlevez cet autocollant dès que vous désirez effacer ou enregistrer en écrasement.
- Si vous oubliez d'enlever l'autocollant en question et que vous essayez malgré tout d'effacer des morceaux de musique, lirite Protect apparaît à l'affichage.

#### *Remarques:*

**Français**

- *– Utilisez uniquement des cartes SmartMedia de 32 MB ou 64 MB avec le logo ID32MB ou ID64MB, ou utilisez uniquement des cartes Blue SmartMedia de 32 MB de Philips.*
- *– Pour davantage de renseignements, visitez notre site Web: www.rush.philips.com.*
- *– N'utilisez pas de cartes SmartMedia destinées aux caméras numériques ni aux ordinateurs.*

*– Au cas où une carte SmartMedia a été formatée pour les fichiers MP3, la carte n'est pas reconnue par votre ordinateur ni par votre caméra numérique.*

### **MISE EN/HORS SERVICE, REPRODUCTION ET INTERRUPTION TEMPORAIRE DE FICHIERS AUDIO**

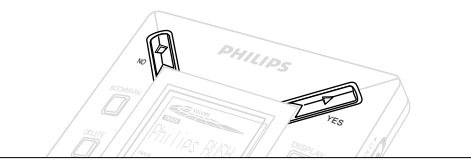

- **1** Appuyez sur YES ► pour mettre l'équipement en service. → Avant que la reproduction ne démarre, l'affichage indique Philips RISH
	- → Au cas où il n'y aurait pas de carte dans l'équipement, l'affichage indique Inset Card (No Card).
- 2 Appuyez brièvement sur **YES** ► pour interrompre la reproduction momentanément. Appuyez à nouveau sur **YES ►** pour poursuivre la reproduction.
- 3 Appuyez deux fois sur NO pour mettre l'équipement hors service.

### **Position veille économique**

L'équipement est mis automatiquement hors service dans le cas où aucune touche n'est sollicitée pendant 15 secondes après la fin de la reproduction, la fin d'un fichier ou l'interruption momentanée.

### **Réglage du volume et du son**

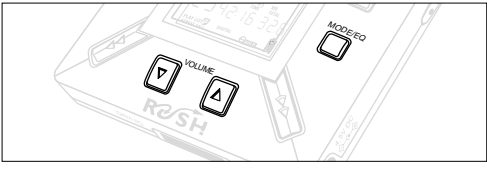

- 1 Tenez enfoncé VOLUME ▼, ▲ pour augmenter ou baisser le volume.
	- → La barre volume dans l 'affichage change selon le volume.
- *2* Tenez **MODE /EQ** enfoncé pendant deux secondes pour contrôler le réglage de l'égaliseur: **Normal/ Jazz/ Rock/** ou **Classic**.
- *3* Appuyez brièvement et de façon répétée sur **MODE /EQ** pour sélectionner le réglage souhaité au moment où un réglage d'égaliseur apparaît à l'affichage.

### **Blocage des fonctions avec HOLD**

La fonction **HOLD** prévient l'emploi inopiné des touches.

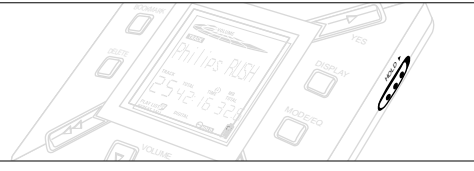

- 1 Faites glisser HOLD ► vers la droite comme illustré pour bloquer les touches.
	- → Si la fonction est en service, emma apparaît dans l'affichage et les touches avant ne réagissent plus.
- 2 Pour repasser en position de service, glissez HOLD ▶ vers la gauche.
- *• Si vous avez oublié de mettre la fonction HOLD hors service et que vous essayez de mettre en/hors service l'équipement, Hild Switch apparaît à l'affichage. Il vous faut dans ce cas d'abord mettre la fonction HOLD hors service.*

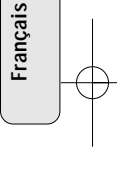

### **Affichage**

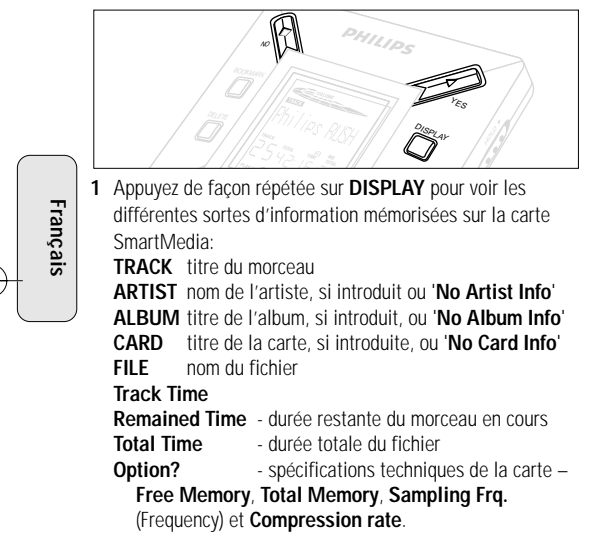

- 2 Appuyez sur YES ► pour confirmer ces informations.
- *3* Pour illustrer les informations sous **Option?**
- Avec **Option?** à l'affichage, appuyez une nouvelle fois sur **YES**  2.
- Appuyez brièvement et de façon répétée sur **DISPLAY** pour faire apparaître les informations souhaitées.

### **Sélection d'un autre morceau**

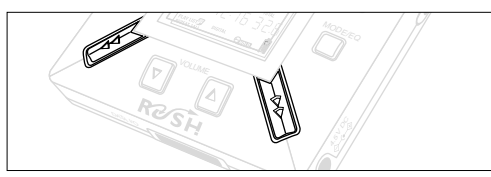

• Appuyez une ou plusieurs fois sur << ou > pour faire apparaître le morceau souhaité à l'affichage.

### **Recherche rapide dans un morceau**

• Tenez appuyé ← ou ►►. Observez la durée de reproduction pour rechercher le moment souhaité dans ce morceau et relâchez ensuite ◀◀ ou ▶▶.

### **Différents types de reproduction: REPEAT et SHUFFLE**

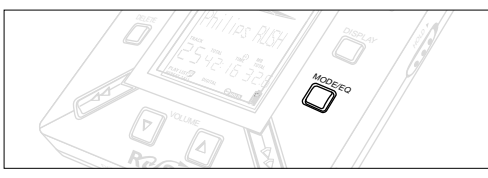

- **1** Pour sélectionner avant ou pendant la reproduction le type de reproduction, appuyez brièvement et de façon répétée sur **MODE /EQ** pour voir les différentes possibilités.
- **REPEAT 1** le morceau en cours est répété à chaque fois.
- **REPEAT ALL** tous les morceaux sauvegardés sont constamment répétés.
- **SHUFFLE** les morceaux sont reproduits dans un ordre quelconque.
- *2* Si vous désirez poursuivre la reproduction de façon normale, appuyez de façon répétée sur **MODE/EQ** jusqu'à ce qu'aucune autre possibilité SHUFFLE/ REPEAT ne soit affichée.

### **RECHERCHE D'UN PASSAGE PREFERE A L'AIDE DU REPERE BOOKMARK**

Avec la fonction **BOOKMARK**, vous pouvez démarrer la reproduction directement à partir d'un moment spécifique dans un fichier/ morceau. Vous disposez de 10 bookmarks au total.

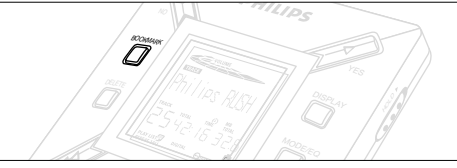

- **Français**
- *1* Tenez **BOOKMARK** enfoncé pendant plus de deux secondes pour introduire un bookmark au passage souhaité. → Mark Set apparaît à l'affichage.
- *2* Répétez le point **1** si vous désirez introduire davantage de bookmarks.
- *3* Pour sélectionner un bookmark, appuyez de façon répétée sur **BOOKMARK**.
	- → A l'affichage la référence bookmark 1 à 10 apparaît et la reproduction démarre immédiatement à partir de ce point.

### **Effacement de morceaux, bookmarks et cartes**

Avec **DELETE**, il vous est possible d'effacer:

- tous les bookmarks.
- un morceau spécifique.
- une carte SmartMedia dans sa totalité.

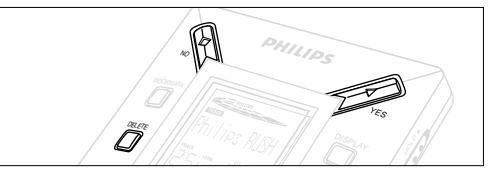

**Français**

Soyez toujours prudent pour effacer des morceaux ou une carte totale avec a fonction **DELETE**, à moins que vous ne soyez certain de ne plus avoir besoin de ces données!

- **1** Pendant la reproduction, appuyez sur YES ▶ pour interrompre momentanément cette reproduction.
- *2* Appuyez de façon répétée sur **DELETE** pour voir les diverses possibilités.
	- → A l'affichage, vous verrez successivement (blete Track?, Frase Dard? et Clear Marks?
- Si vous optez pour **Erase Card**, une mention complémentaire est affichée. Appuyez sur **YES**  2 si vous désirez poursuivre l'effacement de la carte dans sa totalité.
- **3** Appuyez sur № si vous désirez interrompre DELETE.
- *4* Pour effacer les possibilités, appuyez sur **YES**  2.
	- → Un Clearina Marks: Clearina Tracks ou Erasina Card apparaissent à l'affichage et ensuite: Track Delebed, Marks Cleared ou Dard Erased.

**Remarque:** Dès que vous avez introduit plus de dix bookmarks, les bookmarks originaux seront écrasés.

### **EMPLOI DE LA SACOCHE**

*(Voir fig. 2 page 3)*

Débranchez l'écouteur de l'équipement avant de le disposer dans la sacoche.

- *1* Il est possible de ranger une ou plusieurs cartes SmartMedia dans la sacoche.
- *2* Introduisez l'équipement dans la sacoche avec l'affichage orienté vers le carré en plastique.
- *3* Introduisez la languette à travers le carré plastique et tirez dessus.
- *4* Disposez les élastiques de telle sorte que vous puisiez bien accéder à toutes les touches.

### **Anneau de clé**

Ouvrez l'anneau de clé et l'accrocher à votre ceinture, un autre anneau, etc.

### **Fixation de ceinture**

Si votre ceinture n'est pas suffisamment large, il vous est possible de la faire passer par la boucle à l'arrière de la sacoche.

### **CONNEXION DU RUSH SUR VOTRE PC**

Selon votre modèle de PC, vous avez le choix entre 2 manières pour connecter le RUSH sur votre PC.

- **Option de la porte parallèle** *(voir fig. 3)* Passez aux points 1 à 4 ci-dessous.
- **Option de la porte USB** *(voir fig. 4)* Passez au point 3, mais connectez la porte/le câble USB fourni à la porte USB de votre PC et l'équipement.
- *1* Veillez à ce que votre PC et l'équipement soient hors service.
- *2* Si un câble d'imprimante est raccordé à la porte parallèle de votre PC, le débrancher.
- *3* Connectez le câble parallèle fourni à la porte respective de votre PC. Déposez le caoutchouc de protection de la douille **DATA I/O** de l'équipement et branchez l'autre fiche de câble sur **DATA I/O**.
	- *IMPORTANT:*
	- Pour éviter d'endommager l'équipement, contrôlez d'abord si l'autre fiche de câble est bien positionnée (avec la section TOP orientée vers le haut) avant de procéder au raccordement du câble sur **DATA I/O**.
	- Remettez toujours le caoutchouc de protection en cas de non-utilisation du RUSH sur votre PC. Conservez bien cette protection dans la sacoche ou en un endroit sûr.
- *4* Mettez l'équipement en service et ensuite votre PC.

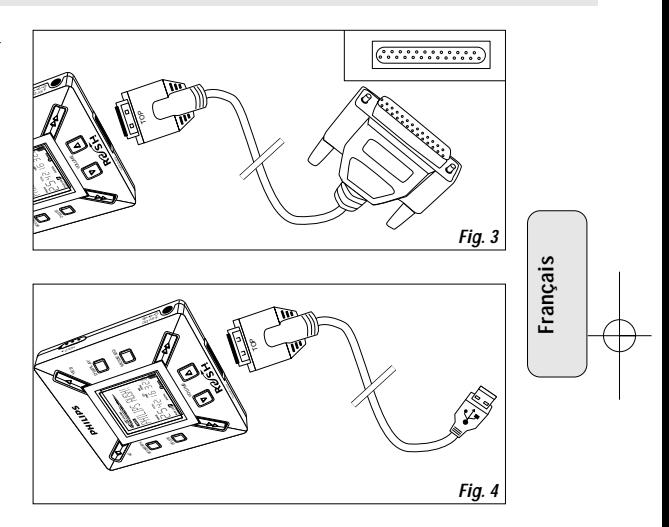

**REALJUKEBOX** 

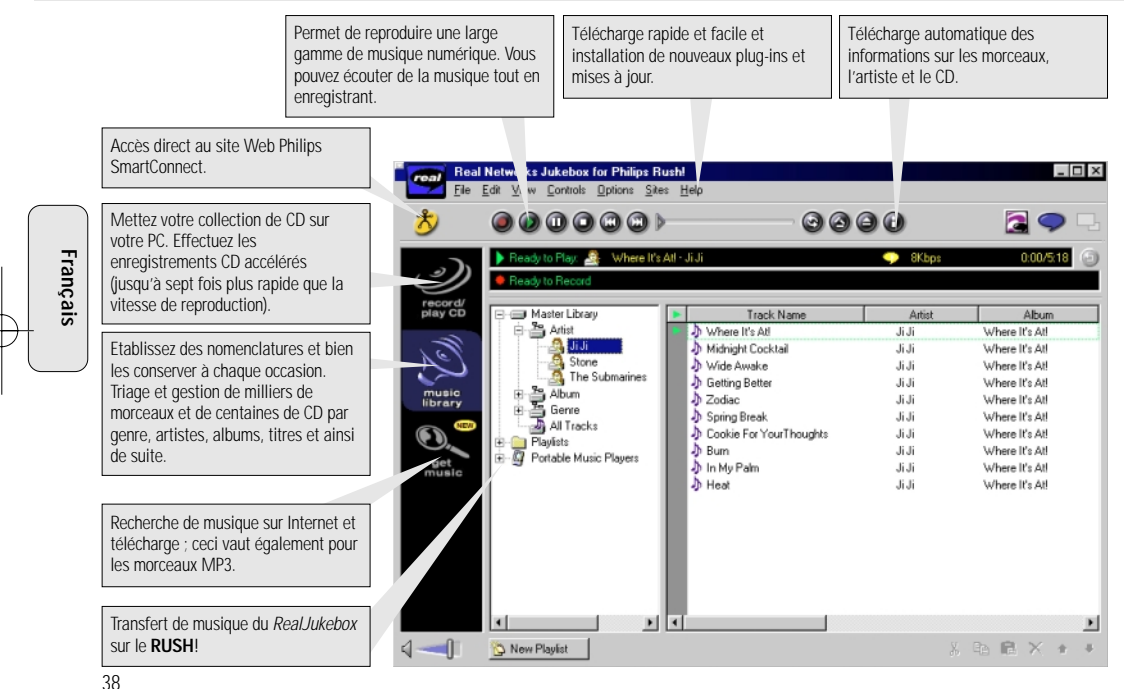

### **INSTALLATION DU REALJUKEBOX SUR VOTRE PC**

#### *IMPORTANT*

### *Lisez d'abord toutes les instructions du RealJukebox avant de procéder à l'installation.*

• Pour davantage de renseignements, consultez le menu d'*Help*.

### **RealJukebox**

Installez le logiciel RealJukebox pour autoriser la gestion de vos sélections sur votre PC. Avec RealJukebox, vous pouvez:

- **Enregistrer/reproduire des CD:** Reproduction accélérée de CD sur le disque dur de votre PC et télécharge de morceaux sur le Rush pour reproduction super compacte et portable.
- Organisation d'une **music library:** Indexation automatique des morceaux en fonction de l'artiste, de l'album, du genre et ainsi de suite.
- **get music:** Télécharge de morceaux gratuits à partir d'Internet.

### *IMPORTANT*

Si vous utilisez la porte parallèle, RealJukebox a été conçu pour *ECP* (porte d'imprimante) mode. Contrôlez d'abord si votre PC dispose de ECP avant de passer au point 1 de l'installation. Passez ensuite aux points 2 et 3 pour installer le RealJukebox.

• *Utilisateurs USB: passez directement aux points 2 et 3 pour installer le RealJukebox.*

- *1* Sélectionnez *My Computer*, et cliquez ensuite: My Computer → Control panel → System → *Device Manager* ™ *Ports*.
- 2 Introduisez le CD Real Jukebox dans votre lecteur de CD-ROM → L'écran d'installation du programme apparaît à l'écran.
- *3* Suivez les indications sur l'écran d'installation et *Install RealJukebox* pour installer le logiciel RealJukebox.
- Cliquez sur *Yes* sur l'écran de votre PC pour redémarrer votre PC si le système vous demande de le faire. L'installation du logiciel a lieu à ce moment.

### *SI ECP N'EST PAS EN SERVICE:*

- Redémarrez votre PC.
- Référez-vous au mode d'emploi de votre PC et contactez votre fournisseur pour les réglages **BIOS**.
- Sélectionnez *ECP* pour la porte parallèle.

### *SI VOTRE PC NE SUPPORTE PAS ECP:*

• Référez-vous au mode d'emploi de votre PC ou contactez votre fournisseur pour sélectionner *EPP* ou le *Bi-directional* mode.

### **Conseils à l'usage de RealJukebox:**

- Connectez vous sur Internet alors que vous utilisez RealJukebox pour pouvoir faire appel à toutes les fonctions.
- Relisez *Online Tutorial* avant d'utiliser ou enregistrer des fichiers.

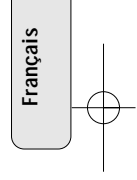

### **INFORMATIONS POUR L'ENREGISTREMENT ET LE CODAGE**

- **•** Sélectionnez dans le menu principal *Options*, et cliquez successivement sur: *Preferences*  ™ *Recording Options*.
- Pour assurer le meilleur résultat possible à l'enregistrement: sélectionnez *Use Error Correction*, et cliquez ensuite sur *OK*.
- **•** Le **RUSH** reproduit les fichiers qui ont été codés selon les formats usuels MP3, RealAudio, Wave Audio et Secure Files Setting. Cliquez sur *Encoding Options* pour choisir votre format d'enregistrement et le niveau de qualité:
- – **MP3** Audio correspond à MPEG layer 3 Audio. Les niveaux de compression suivants sont disponibles: 96, 64, et 56 Kbps stéréo, en faisant usage du logiciel RealJukebox livré. Avec le logiciel amélioré, vous pouvez avec le **Philips RUSH** faire jouer de la musique jusqu'à 224 Kbps. Ceci donne la meilleure qualité sonore mais cela prend énormément de place sur le disque dur.
- – **RealAudio** est le format audio de RealNetworks. Ce format conserve votre musique sous forme de fichier protégé (.rmx) ou non protégé (.rmj) RealAudio. Les niveaux de compression suivants sont disponibles: 96, 64, et 44 stéréo, et 32 Kbps mono. De toutes ces possibilités, le niveau 96 Kbps offre la meilleure qualité sonore mais cela prend énormément de place sur le disque dur.
- **Wave Audio** correspond à de la musique non codée et non comprimée. Ce format donne la meilleure qualité sonore mais les fichiers sont énormes ; ils peuvent aller jusqu'à 650MB par CD.
- **Secure Files Setting:** ici vous trouverez deux autres options. **Secure Files On**, qui permet de faire jouer des fichiers munis d'une protection sur le PC sur lequel ils ont été enregistrés. Et **Secure Files Off** permet de faire jouer les fichiers enregistrés sur d'autres PC's.

### **Réalisation de fichiers MP3 d'un CD**

- *1* Double-cliquez sur RealJukebox sur votre PC.
- *2* Disposez un CD audio dans le lecteur de CD-ROM.
	- → Dans la fenêtre apparaissent les informations sur les titres du CD.
- *3* Sélectionnez le morceau de musique que vous voulez enregistrer dans le MP3.
- *4* Sélectionnez *Controls* dans la barre de travail et cliquez sur **Record**.
	- → Dans la fenêtre, le statut de l'enregistrement est affiché. Dès que l'enregistrement est prêt, le morceau de musique est mémorisé dans la **Music Library**.

### **Transfert de fichiers de votre PC vers le RUSH**

- *1* Avant de raccorder le RUSH sur votre PC, introduisez les piles ou branchez au secteur. (Voir *Raccordement du RUSH sur votre PC*.) Appuyez sur YES▶ pour mettre Rush en service.
- *2* Double-cliquez pour sélectionner RealJukebox sur votre PC.

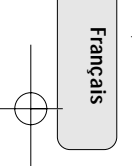

- *3* Cliquez successivement sur les options suivantes **Portable Players/ Storage: Philips RUSH**  ™ **External Flash Card**.
- *4* Pour transférer des fichiers MP3 dans le RUSH, transportez les fichiers souhaités de votre **Music Library** vers **External Flash Card**.
- *5* Cliquez sur la touche **Begin Transfer** en bas de l'écran pour copier les morceaux sélectionnés vers la carte Smartdmedia dans votre RUSH.
	- → Dans la fenêtre sur écran, vous verrez le statut de copiage.

### **Organisation de la bibliothèque musicale**

Il vous est possible de subdiviser la **Master Library** en trois groupes: *Artist*, *Album* ou *Genre*.

Utilisez le menu Options pour entrer dans la **Master Library**: (*Options*) ™ *Preferences* ™ *Music Library* ™ *Master Library*.

### **Réalisation d'une liste référencée**

Faites vous-même votre propre liste selon laquelle vous reproduisez des morceaux sur votre PC ou téléchargez sur le RUSH.

- *1* Cliquez sur *New Playlist* en bas de l'écran.
- *2* Introduisez un nom pour votre liste référencée.
- *3* Cliquez sur la musique que vous désirez enregistrer.
- *4* Transférez les morceaux souhaités dans votre liste référencée.

### **Télécharge d'Internet**

- *1* Après avoir contacté Internet, cliquez sur *get music*.
- → RealJukebox assure la communication avec Internet.
- *2* Sélectionnez la musique souhaitée et téléchargez sur votre library et playlist.

### **Sites Web MP3**

Il existe plusieurs sites sur Internet où vous pouvez trouver des nouveaux MP3 et télécharger ces fichiers MP3. Vous trouverez quelques exemples ci-dessous:

### *Site Web . . . . . . . . . adresse*

Philips Consumer Electronics

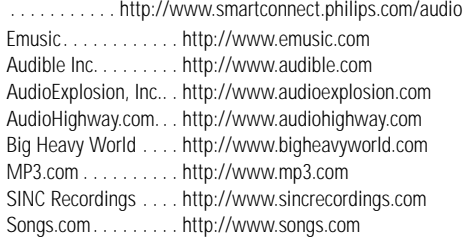

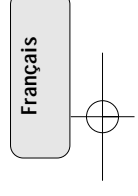

### **RACCORDEMENT EN VOITURE**

**UTILISATION EN VOITURE (CONNECTEURS FOURNIS OU EN OPTION)**

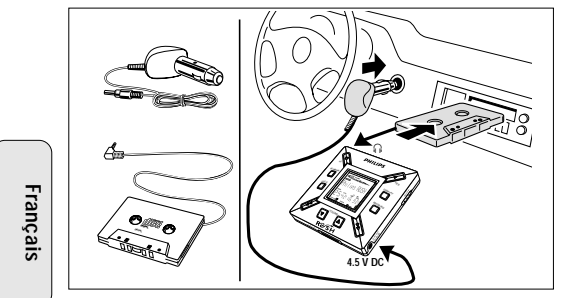

Utilisez exclusivement le transformateur pour voiture (4,5 V, CC, pôle plus à la borne centrale) et la cassette adaptatrice pour voiture. Tout autre produit risquerait d'endommager l'appareil.

*1* Placez le lecteur de CD sur une surface horizontale, stable et exempte de vibrations. Veillez à choisir un emplacement sûr, où le lecteur de CD ne risque pas de mettre en danger ou de gêner le conducteur ou les passagers.

- *2* Raccordez la fiche DC du transformateur à la prise 4.5V DC du RUSH.
- *3* Branchez le transformateur à la prise de l'allume-cigares. Si nécessaire, nettoyez la prise de l'allume-cigares pour assurer un bon contact électrique (uniquement pour une batterie automobile 12 V, mise à la terre négative).
- *4* Branchez le transformateur à la prise de l'allume-cigares. Si nécessaire, nettoyez la prise de l'allume-cigares ∩ pour assurer un bon contact électrique.
- *5* Introduisez avec précaution la cassette adaptatrice dans le compartiment cassette de l'autoradio.
- *6* Vérifiez que le câble ne vous gêne pas pour conduire.
- *7* Mettez le RUSHen marche, réglez VOL à la position 8 et réglez le son au moyen des commandes de l'autoradio.
- Débranchez toujours le transformateur de la prise de l'allume-cigares lorsque vous n'utilisez pas le RUSH.

#### *Remarques:*

- Evitez la chaleur excessive en provenance du chauffage du véhicule ou des rayons directs du soleil (par ex. dans un véhicule exposé en plein soleil en été).
- Si votre autoradio est équipée d'une prise LINE IN, utilisez la prise LINE IN pour connecter à l'autoradio au lieu de la cassette adaptatrice. Branchez le câble signal à la prise LINE N et à la prise ∩ du RUSH.

### **DEPISTAGE DES ANOMALIES**

En cas d'anomalies, contrôlez d'abord en fonction de la liste ci-jointe avant d'emmener votre équipement chez le réparateur. Si vous ne parvenez pas à résoudre le problème en fonction de cette liste, consultez votre fournisseur ou le service après-vente.<br>AVERTISSEMENT: N'ouvrez jamais l'équipement au risque e recevoir des chocs électriques ! N'e *aucun cas de réparer vous-même l'équipement, car ceci vous fait perdre le droit à la garantie.* 

### **ANOMALIE**

- *– CAUSE POSSIBLE*
- SOLUTION

### **Absence d'affichage/ absence de son**

- *– Piles pratiquement vides/ mal disposées.*
- Renouvelez les piles et/ou disposez-les de façon correcte.
- *– Adaptateur secteur détaché/ alimentation secteur hors service.*
- Contrôlez l'adaptateur et la prise secteur. Contrôlez la tension secteur.
- *– YES* 2 *n'a pas été enfoncé assez longtemps.*
- Appuyez sur YES ► jusqu'à ce que l'affichage s'allume.
- *– Ecouteurs mal raccordés.*
- Enfichez bien la prise d'écouteurs dans la douille.

### **Utilisation en voiture**

- *– Mauvais sens de lecture de la fonction autoreverse du lecteur de cassettes de votre autoradio.*
- Changez le sens de lecture.

### **Pas d'alimentation au système externe**

- *– Connexions lâches/ alimentation secteur non en service, PC non en service.*
- Contrôlez si toutes les connexions sont bien en place. Contrôlez l'alimentation secteur. Mettez le PC en service.

### **Utilisation en voiture**

- *– Allume-cigares pas alimenté parce que le contact du véhicule est coupé.*
- Mettez le contact ou insérez les piles.
- *– Prise de l'allume-cigares sale.*
- Nettoyez la prise de l'allume-cigares.

### **Aucune touche ne réagit et/ou l'affichage indique**

- *– HOLD a été mis en service.*
- Mettez la fonction HOLD hors service.
- *– Décharge électrostatique.*
- Déposez les piles et remettez-les en place quelques secondes plus tard.

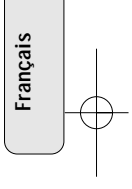

### **DEPISTAGE DES ANOMALIES**

### **La carte SmartMedia ne va pas/ l'équipement ne joue pas**

- *– Carte mal disposée.*
- Disposez la carte en fonction de l'illustration (Voir fig. 1 page 3.).
- *– Format incompatible.*
- Utilisez le format MP3.
- *– Carte endommagée.*
- Remplacez la carte.
- *– Carte incompatible de caméra numérique/ d'un autre type de lecteur MP3.*
- Utilisez uniquement des cartes SmartMedia de 32MB ou 64 MB avec le logo ID32MB ou ID64MB, ou utilisez uniquement des cartes Blue SmartMedia de 32 MB de Philips.

### **USB ne connecte pas/ ne fonctionne pas**

- *– Le câble utilisé n'est pas approprié.*
- Utilisez uniquement le câble USB fourni.
- *– Les câbles sont connectés de manière incorrecte ou sont mal connectés.*
- Contrôlez si toutes les connexions entre le RUSH et votre PC sont correctes et bien en place.
- *– Le lecteur USB n'est pas installé.*
- Vérifiez que vous avez installé le lecteur USB prévu sur le CD-ROM d'installation pour RUSH.
- *– Version de Windows incorrecte.*
- Votre PC doit être équipé avec Windows 98.
- *– USB n'est pas activé.*
- Contrôlez les réglages BIOS: USB doit être activé.

### **Télécharge de fichiers MP3 ne fonctionne pas**

- *– Piles pratiquement vides et/ou connexion lâche entre équipement et PC.*
- Vérifiez la capacité des piles et les connexions du câble parallèle.
- *– La porte parallèle n'est pas réglée sur ECP.*
- Voir chapitre: INSTALLATION DE REALJUKEBOX SUR VOTRE PC.

### **L'équipement passe outre à certains fichiers/ répète les fichiers**

- *– SHUFFLE ou REPEAT en service.*
- Appuyez sur **MODE/EQ** pour mettre SHUFFLE / REPEAT hors service.

### **Pauses prolongées entre les morceaux de musique**

- *– Un autre format a été choisi: MP3, RealAudio ou Wave.*
- Regroupez les morceaux de musique selon le format et transférez les fichiers sur le RUSH.

44

**Français**

### **SPECIFICATIONS TECHNIQUES**

### **Section amplificateur**

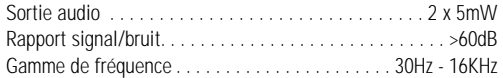

### **Connexions**

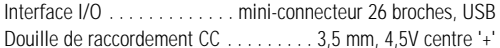

#### **Alimentation**

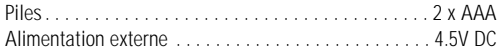

### **Généralités**

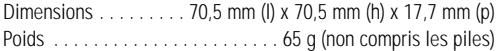

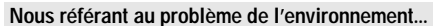

Nous avons limité au maximum le matériel d'emballage de sorte à pouvoir faire une séparation entre le carton (la boîte) et le polyéthylène (les sachets).

**Votre équipement est fait de matériaux recyclables par une entreprise spécialisée et réutilisable. Renseignezvous pour savoir où vous devez remettre le matériau d'emballage, les piles vides et le cas échéant l'équipement.**

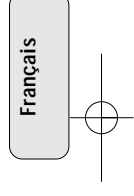

### **GARANTIE LIMIT É E SYSTÈME SONORE POR TABLE**

Échange gratuite pendant 90 jours et main d'oeuvre pendant un an Il faut porter ce produit à un centre de service pour l'échanger.

#### **QUI EST COUVERT?**

Il faudra présenter une preuve d'achat pour pouvoir bénéficier des services de la garantie. Le reçu, la facture ou un autre document portant la date d'achat qui prouve que vous avez bien acheté le produit est considéré comme preuve d'achat. L'attacher à ce manuel d'emploi et les garder tous les deux à portée de main.

#### **QU'EST-CE QUI EST COUVERT?**

**Échange gratuite:** La couverture de la garantie entre en vigueur le jour où vous achetez le produit. Pendant 90 jours à compter de cette date, tout produit défectueux ou qui ne fonctionne pas sera remplacé par un produit neuf, renouvelé ou un produit comparable sans frais aucun au consommateur. Un produit de remplacement n'est couvert que pendant la période non-écoulée de garantie d'origine.

**Main d'oeuvre:** Toutes les pièces, y compris les pièces réparées et remplacées, ne sont couvertes que pendant la période non-écoulée de garantie d'origine.Après un an à compter de la date d'achat, les frais de réparation de chaque pièce ou de main d'oeuvre seront à votre propre compte.

• Lorsque la garantie du produit d'origine vient à terme, la garantie du produit de remplacement est terminée aussi.

### **QU'EST-CE QUI EST EXCLU DE LA GARANTIE?**

La garantie ne couvre pas:

- les frais de main d'œuvre pour installer ou préparer, pour régler les commandes et pour installer ou réparer les systèmes d'antenne à l'extérieur du produit.
- la réparation du produit et/ou d'une pièce pour cause du mauvais emploi, d'accident, de réparations non-agréées ou d'une autre raison qui ne peut pas être contrôlée par Philips Consumer Electronics Company.
- •des problèmes de réception dûs à des conditions de signal. au câble ou aux systèmes d'antenne à l'extérieur de l'unité.
- • un produit qui nécessite des modifications ou adaptations pour lui permettre de fonctionner dans un pays autre que le pays pour lequel il a été conçu, fabriqué, agréé et/ou autorisé, ou la réparation des produits endommagés par de telles modifications.
- • des dommages indirects ou conséquents qui résultent du produit. (Certains états ou provinces ne permettent pas l'exclusion de dommages indirects ou conséquents. Il est donc possible que l'exclusion ci-dessus ne s'applique pas au cas présent. Cela comprend, mais de façon non-limitative, des enregistrements, qu'ils soient protégés ou non par les lois sur les droits d'auteur).
- • un appareil acheté, utilisé ou réparé en dehors des États-Unis, de Porto Rico, des Îles Vierges ou du Canada ou utilisé à des fins commerciales ou institutionnelles (y compris mais non limités aux appareils utilisés pour la location).

#### **OÙ POUVEZ-VOUS OBTENIR UN ÉCHANGE OU UNE RÉPARATION?**

Vous pouvez obtenir un échange ou une réparation dans tous les pays où le produit est distribué officiellement par Philips Consumer Electronics Company. Dans des pays où Philips Consumer Electronics Company ne distribue pas le produit. l'organisme local de service Philips tentera de fournir un produit de remplacement (mais il pourra y avoir des retards si le bon produit n'est pas facilement disponible).

46

### **GARANTIE LIMIT É E**

#### **AVANT DE DEMANDER UN ÉCHANGE OU UNE RÉPARATION...**

Veuillez consulter le manuel d'instructions avant de demander un produit d'échange ou une réparation. Un petit réglage d'une des commandes expliqué dans le manuel d'instructions pourrait éviter de faire un trajet.

#### **POUR UN ÉCHANGE OU UNE RÉPARATION D'UN PRODUIT AUX ÉTATS-UNIS,AU PORTO RICO OU AUX ÎLES VIERGES AMÉRICAINES...**

Contacter votre vendeur pour arranger l'échange. Ou bien, renvoyer le produit, frêt et assurances payés, avec preuve d'achat incluse, à l'adresse ci-dessous :

> Small Product Service Center Philips Service Company 907 Snapps Ferry Road, Plant 2, Building 6 Greeneville, TN 37743 É.I.I.

Portez le produit à réparer chez le centre de service usine Philips ou un centre de service agréé. Lorsque votre produit sera réparé, vous devrez venir le chercher au centre de service. Il est permis aux ces centres de garder les pièces défectueuses. (Aux É.-U., au Puerto Rico et aux Îles Vierges, toute garantie implicite, y compris des garanties de vendabilité et d'aptitude à un but spécifique, est limitée à la durée de cette garantie explicite. Mais, étant donné que certains états et provinces ne permettent pas de limité la durée d'une garantie implicite, cette limitation pourrait ne pas s'appliquer au cas présent.)

#### **POUR UN ÉCHANGE OU UNE RÉPARATION D'UN PRODUIT AU CANADA...**

Veuillez contacter Philips á:

1-800-661-6162 (Francophone) 1-800-363-7278 (Anglophone)

(Au Canada, cette garantie est consentie à la place de toute autre garantie.Aucune autre garantie n'est donnée, qu'elle soit explicite ou implicite, y compris une garantie implicite de vendabilité ou d'aptitude à un but spécifique. Philips n'est pas, en aucun cas, responsable des dommages, qu'ils soit directs ou indirects, spéciaux, secondaires ou conséquents, quels que soient leurs origines, même en présence d'une notification de la possibilité de tels dommages.)

#### **POUR UNE ÉCHANGE HORS GARANTIE…**

Aux É.-U., au Puerto Rico ou aux Îles Vierges américaines, contacter Philips Service Company au 1-800-531-0039 pour savoir le prix d'une échange non couverte par la garantie. Puis emballer le produit avec soins et le renvoyer au Small Product Service Center (adresse ci-dessus).Au Canada, téléphonez au numéro qui se trouve sous la rubrique « Pour bénéficier d'une échange garantie au Canada » pour obtenir le prix d'un échange hors garanti.

#### **RAPPEL IMPORTANT...**

Veuillez inscrire ci-dessous les numéros de modèle et de série qui se trouvent sur le produit même. De plus, veuillez remplir et renvoyer sans délai la carte d'enregistrement de garantie. Il nous sera ainsi plus facile de vous contacter en cas de besoin.

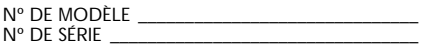

*Cette garantie vous donne des droits légaux spécifiques et vous pourriez avoir d'autres droits qui varient d'état en état et de province en province.*

**Philips Service Solutions Group, P.O. Box 2976, Longview,Texas 75606, É.-U., (903) 242-4800**

EL6095T002 / MAC5433 / 2000

### **SEGURIDAD**

*Conozca estos simbolos de se g u rid a d*

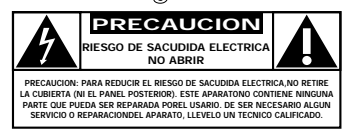

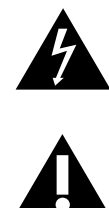

El símbolo del "rayo" indica que algún material no aislado dentro de su unidad podría resultar en una sacudida eléctrica. Para la seguridad de todos, favor de no remover la cubierta del producto.

El "signo de exclamación" le llama la atención a características sobre las que Ud. debe leer la información adjunta detenidamente para evitar problemas de funcionamiento y mantenimiento.

### **ADVERTENCIA:** PARA EVITAR EL RIESGO DE SACUDIDA ELECTRICA O INCENDIO, NO EXPONGA ESTE EQUIPO A LLUVIA NI A HUMEDAD.

**PRECAUCION:** Para evitar sacudida eléctrica, introduzca la patilla ancha del enchufe al fondo de la ranura ancha.

### **INFORMACIÓN**

*Para obtener más detalles sobre el registro de la garantía, información del producto, el manual de istrucciones y las preguntas más frecuentes, visite nuestro sitio web:*

### *www.rush.philips.com*

*para más información y compras.*

### *Utilice solamente tarjetas SmartMedia de 32 MB o 64 MB con el logotipo ID32MB o ID64MB, ó utilice solamente tarjetas Blue SmartMedia de 32 MB de Philips.*

*El número de modelo se encuentra en el interior del compartimento de pilas y el número de serie en la parte posterior del aparato.*

*El aparato cumple las normas Federal Communications Commission, Parte 15. Funcionamiento dependiente de dos condiciones siguientes:*

- *1. Este aparato no puede provocar interferencia dañina, y*
- *2. Este aparato debe aceptar cualquier interferencia recibida, incluyendo las interferencias que pueden provocar un funcionamiento insuficiente.*

48

### **INSTRUCCIONES IMPORTANTES DE SEGURIDAD – Léalas antes de poner en marcha el equipo**

Este producto ha sido diseñado y fabricado para cumplir normativas rigurosas en materia de calidad y seguridad. No obstante, deberán adoptarse ciertas precauciones en cuanto a su instalación y manejo, que Ud. debe conocer.

- **1. Lea estas instrucciones**  Antes de poner en funcionamiento el equipo, deberá leer todas las instrucciones relativas a su manejo y seguridad.
- **2. Conserve estas instrucciones**  Las instrucciones relativas al manejo y a la seguridad del equipo deberán conservarse para su posterior utilización como material de referencia.
- **3. Lea todos los avisos**  Deberán respetarse todos los avisos existentes tanto en las instrucciones de manejo como en el propio equipo.
- **4. Siga todas las instrucciones**  Deberán seguirse todas las instrucciones relativas al funcionamiento y a la utilización del equipo.
- **5. No utilice este aparato cerca del agua**  Por ejemplo, cerca de bañeras, lavabos, fregaderos, lavaderos, superficies mojadas, zonas próximas a piscinas, etc.
- **6. Para limpiar el aparato utilice sólo un trapo húmedo**  Para limpiar el equipo deberán seguirse estrictamente las instrucciones del fabricante.
- **7. Proceda a su instalación de acuerdo con las instrucciones del** fabricante. No tape las aperturas de ventilación - Por ejemplo, el equipo no deberá situarse sobre camas, sofás, alfombras, etc. ni en espacios cerrados, como estanterías, armarios, etc. si con ello se impidiese la libre circulación de aire por las aperturas de ventilación.
- **8. No instale el equipo cerca de fuentes de calor** como radiadores, calentadores, estufas o cualquier otro aparato (incluyendo los amplificadores) generador de calor.
- **9. Utilice exclusivamente aquellos dispositivos/accesorios** recomendados por el fabricante.
- 

**10. Coloque el equipo exclusivamente sobre aquellos carros,** bases, trípodes, soportes o mesas especificados por el comerciante o vendidos con el equipo. Cuando utilice un carro, tenga cuidado al desplazar el conjunto carro/equipo para evitar posibles daños por vuelco.

**11. Confíe el mantenimiento y las reparaciones** a personal técnico especializado. El equipo deberá repararse siempre que haya resultado dañado de alguna manera, como por ejemplo por daños en el cable o en la clavija, por derrame de líquido sobre el equipo, por objetos que hubieran podido introducirse en su interior, por exposición del equipo a la lluvia o a ambientes húmedos, cuando el equipo no funcione con normalidad o cuando hubiera sufrido algún tipo de caída.

**EL 4562-S004: 99/3**

### **CONTROLES Y CONEXIONES**

### *(Consulte la Fig. 1 en página 3)*

- 1 p conector de casco telefónico de 3,5 mm.
- 2 **Pantalla**  muestra el estado del aparato y los detalles de fichero básicos, por ejemplo:
	- **Mb** *espacio de memoria*;
	- **kHz** *frecuencia de muestreo de grabación original;* **kbps** – *tasa de compresión de fichero.*
- 3 **CARD INSERT** inserte la tarjeta SmartMedia aquí.
- 4 **YES** 2 enciende el aparato e inicia y detiene la reproducción.
- 5 **HOLD** 2 bloquea las teclas de función para evitar que se pulsen accidentalmente.
- 6 **DISPLAY** selecciona detalles de fichero, por ejemplo, el nombre de la canción, artista, álbum, números de piezas musicales y el tiempo de reproducción transcurrido.

### 7 **MODE/EQ**

- selecciona opciones de mezcla y repetición, como la reproducción repetida o en orden aleatorio.
- **EQ**(ualizer): permite seleccionar entre cuatro modos de sonido: Normal / Jazz / Rock / Classic.
- 8 <sup>5</sup>, <sup>6</sup> – vuelve al principio de una pieza musical o fichero en curso/ anterior/ siguiente:
	- realiza una búsqueda hacia atrás o hacia adelante dentro de una pieza musical o un fichero.
- 9 **4.5V DC** conecta el adaptador de CA/CC suministrado como una opción alternativa a las pilas.
- 0 **DATA I/O** conecta el cable USB o paralelo suministrado aquí al puerto USB o paralelo de su ordenador.
- 11) VOLUME ▼, ▲ ajusta el volumen.
- @ **DELETE** borra piezas musicales en curso/ borra tarjeta SmartMedia/ borra todos los marcadores.
- **BOOKMARK** establece hasta un máximo de diez marcadores en la tarjeta SmartMedia.
- \$ **NO**  <sup>9</sup> apaga el aparato o detiene la reproducción.
- **(16) CARD EJECT** interruptor que se empuja hacia arriba para expulsar la tarjeta SmartMedia.
- $\hat{a}$  **Compartimento de pilas** para dos pilas **AAA**.

50

### INFORMACIÓN GENERAL

### **ACCESORIOS SUMINISTRADOS**

Asegúrese de que todos los elementos detallados estén en el paquete comprado. Si falta alguno, póngase en contacto con su concesionario.

- un juego de vehículo
- un cavo USB
- un cable paralelo
- un adaptador de AC/DC
- una tarjeta SmartMedia con el logotipo ID
- una junta de goma protectora para el conector DATA I/O
- un portatarjeta SmartMedia con etiqueta y pegatinas de cromo
- un CD-ROM de instalación para RUSH
- un juego de casco telefónico de colocación "en la oreja"
- una bolsa de transporte
- dos pilas alcalinas AAA, R03 o UM4

### **ESPECIFICACIONES IMPORTANTES**

RUSH es un reproductor de audio digital portátil de estado sólido. Puede realizar lo siguiente:

- reproducir ficheros de formato MP3 que se pueden descargar del Internet;
- reproducir piezas musicales de CD, cintas, libros y periódicos de audio, efectos de sonido, etc. digitalizados y comprimidos que están codificados en formato MP3 utilizando Real Jukebox.

Debido a que el aparato es completamente electrónico y no incorpora partes móviles ni láseres, usted puede reproducir música mientras está en movimiento sin que se pierda la calidad.

### **REQUISITOS DE SISTEMA INFORMÁTICO**

- Puerto USB con Windows 98, y para el puerto paralelo con Windows 95 y modo ECP/EPP
- Internet Explorer 3.01 o superior, Netscape 4.0 o superior y acceso a Internet
- Intel<sup>®</sup> Pentium<sup>®</sup> 200 MHz
- 64MB de memoria interna (recomendada)
- Memoria libre en el ordenador personal: 15 MB para el software, más 1 MB por cada minuto de música que almacene en el PC
- Unidad de CD-ROM
- Tarjeta de sonido de 16 bits
- Tarjeta de vídeo de 256 colores

### **VAYA CON CUIDADO CUANDO UTILICE AURICULARES**

**Para escuchar sin peligro para su oído:** Escuche a un volumen moderado. La utilización de auriculares a alto volumen puede dañar el oído.

**Seguridad al conducir:** No utilice auriculares mientras conduzca cualquier vehículo ya que puede causar un accidente.

### **INFORMACI ÓN SOBRE DERECHOS DE AUTOR**

La duplicación y distribución no autorizadas de grabaciones de CD/ Internet viola la ley de derechos de autor y los tratados internacionales. Solamente debe utilizar el software MP3 para fines personales.

### **MANTENIMIENTO GENERAL**

- Para evitar daños o funcionamiento incorrecto:
- No exponga el aparato, las pilas o las tarjetas SmartMedia a campos magnéticos potentes, humedad, lluvia, arena o calor excesivo causado por equipo de calefacción o la luz directa del Sol.
- No deje caer el aparato ni permita que caigan objetos sobre el mismo.
- No permita que el aparato entre en contacto con agua. Si se moja, séquelo con un paño. Si entra agua en el aparato, puede causar graves daños.
- Para limpiar el aparato, utilice una gamuza suave ligeramente húmeda. No utilice agentes de limpieza que contengan alcohol, amoníaco, bencina o sustancias abrasivas ya que éstas pueden dañar el aparato.

**Español**

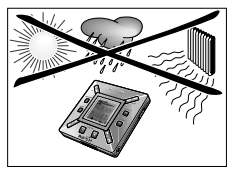

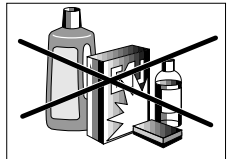

### **PILAS**

- *1* Abra el compartimento de pilas y coloque dos pilas (preferiblemente alcalinas) tipo **AAA** en la posición indicada por los símbolos **+** y **–** del interior del compartimento de pilas. **SUMINISTRO DE CORRIENTE<br>
PILAS<br>
are displanated incorrecto:**<br>
The all experimente de pilas y coloque dos<br>
megnetics parato, las plias o las tarjetas SmartMedia<br>
megnetics spectrollerned alconsistive calculars) tips **AA** e
	- *2* Cierre la puerta del compartimento de pilas.
		- → Poueredoo aparece en la pantalla.

### **INDICATION OF INDICACI ÓN DE DESCARGA DE LAS PILAS**

El número de bloques en el interior del símbolo de pila indica el nivel de energía que queda.

- Cuando el nivel indica que la energía está casi agotada, el símbolo  $\prod$  empieza a destellar. Cambie las pilas o cambie a corriente de CA.
- Si no se hace caso del destello, en la pantalla aparece Batters Lou . El aparato se apaga automáticamente.

### *¡Importante!*

- Retire las pilas si están agotadas o si el aparato no va a utilizarse por más de dos semanas.
- Las pilas contienen sustancias químicas por lo tanto deben eliminarse de una forma correcta.
- Este aparato no incorpora una función para pilas recargables.

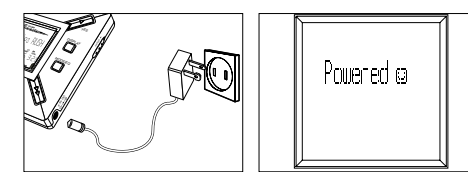

### **ADAPTADOR DE CA/CC**

- *1* Asegúrese de que la tensión local corresponda a la tensión del adaptador de **4,5 V**. La patilla central de 1,3 mm (en el conector **4.5V DC** del aparato) debe conectarse al **polo positivo** + del adaptador suministrado con el conector de 3,5 mm.
- *2* Conecte el adaptador al conector 4.5V DC y a un enchufe de pared.
	- → Es posible que el mensaje <sup>Houered oa</sup> aparezca brevemente en la pantalla.
- *3* Desconecte siempre el adaptador del enchufe de pared de CA si no lo está utilizando.

### **COMO UTILIZAR SU TARJETA SMARTMEDIA**

*(Véase la Fig. 1 de la página 3)*

Puede almacenar hasta 120 minutos de música en la tarieta. borrando y sobreescribiendo según requiera.

Asegúrese de que el aparato esté **apagado** antes de insertar o retirar la tarieta.

- Inserte una tarjeta SmartMedia en **CARD INSERT** con la esquina recortada de la tarjeta alineada de la forma mostrada en el aparato. La pantalla muestra:
	- → <sup>Blank 64 lib</sup> su tarjeta está en blanco
	- → los detalles de la tarjeta si ésta ya contiene ficheros.
	- → Winne lard <sub>— Si</sub> el formato es incompatible con el aparato.
	- → Nollidio Ir la pista no es una pista de audio o su tarjeta está en blanco.
- Expulsión: deslice el interruptor **CARD EJECT** hacia arriba y retire la tarjeta.

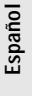

### **CÓMO EVITAR QUE LA TARJETA SE BORRE O SOBRESCRIBA**

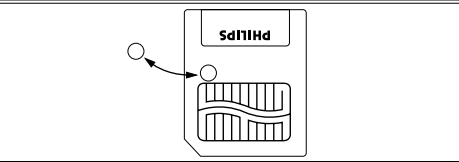

- Para evitar que su tarjeta se borre o sobrescriba accidentalmente, coloque una pegatina de cromo sobre el círculo mostrado en el anverso de la tarjeta.
- Para borrar o sobreescribir en su tarjeta, retire la pegatina de cromo.
- Si ha olvidado retirar la pegatina de cromo y trata de borrar piezas musicales o borrar completamente la tarjeta, en la pantalla aparece li ite Protect.

### *Notas:*

**Español**

- *– Utilice solamente tarjetas SmartMedia de 32 MB o 64 MB con el logotipo ID32MB o ID64MB, ó utilice solamente tarjetas Blue SmartMedia de 32 MB de Philips.*
- *– Para obtener más información, visite nuestro sitio web: www.rush.philips.com.*
- *– No utilice para su aparato tarjetas SmartMedia procedentes de un ordenador o de una cámara digital.*
- *– Después de que se haya formateado una tarjeta SmartMedia para ficheros MP3, la tarjeta no será reconocida por su PC o cámara digital.*

### **ENCENDIDO Y APAGADO, REPRODUCCI ÓN Y PAUSA DE FICHEROS DE AUDIO**

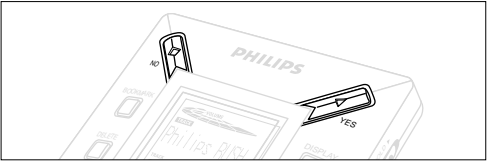

- **1** Pulse YES ► para encender el aparato.
	- → Antes de que empiece la reproducción Philins RUSH aparece en la pantalla.
	- → Si no hay una tarjeta insertada, aparece: Insat Card ( No Card )
- **2** Pulse YES▶ brevemente para realizar una pausa en la reproducción. Para reanudar la reproducción, vuelva a pulsar **YES** 2.
- *3* Pulse № dos veces para apagar el aparato.

### **Modo de espera (standby) de ahorro de energía**

El aparato se apaga automáticamente si no se pulsa una tecla dentro de un periodo de 15 segundos o cuando se detiene la reproducción, se alcanza el final de un fichero o se activa la pausa.

54

### **Ajuste del volumen y sonido**

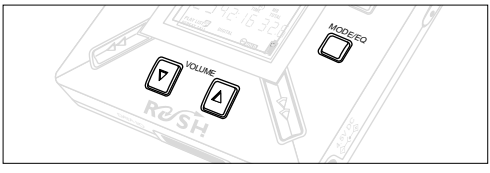

- 1 Pulse y mantenga apretado VOLUME ▼, ▲ para aumentar o reducir el volumen.
	- → La barra de volumen cambia en la pantalla para mostrar el nivel del volumen.
- *2* Pulse y mantenga apretado **MODE /EQ** durante 2 segundos para ver las opciones de igualador: **Normal/ Jazz/ Rock/** <sup>o</sup> **Classic**.
- *3* Cuando la pantalla muestre una de las opciones de igualador, pulse **MODE /EQ** brevemente y repetidamente para seleccionar su opción.

### **Funciones de bloqueo con HOLD**

La función **HOLD** impide que las teclas del panel delantero se pulsen accidentalmente.

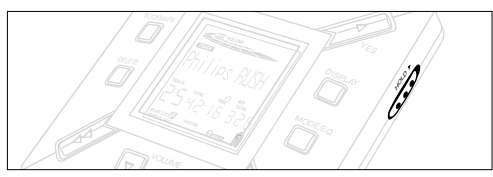

- *1* Para bloquear las teclas, empuje el interruptor **HOLD** 2 hacia la derecha de la forma indicada.
	- → Cuando esta función está activada, la pantalla muestra y las teclas del panel delantero no funcionan.
- **2** Para desactivarla, empuje el interruptor HOLD ▶ hacia la izquierda.
- *• Si se olvida de desactivar HOLD e intenta encender/ apagar el aparato, la pantalla muestra el mensaje: . En primer lugar debe desactivar HOLD.*

**Pantalla**

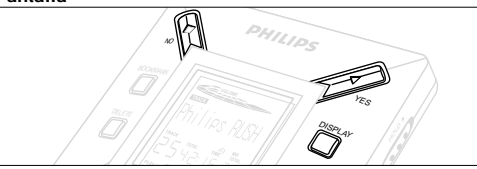

**1** Pulse **DISPLAY** repetidamente para ver diversos tipos de información sobre los elementos almacenados en la tarjeta SmartMedia:

**TRACK** título de la canción

**ARTIST** nombre del artista, si introducido, o '**No Artist Info**' **ALBUM** título del álbum, si introducido, o '**No Album Info**' **CARD** título de la tarjeta, si introducido, o '**No Card Info**' **Track Time** (duración de la pieza musical)

**Remained Time** - tiempo de reproducción restante de la pieza musical en curso

**Total Time** - tiempo de reproducción total del fichero<br> **Option?** - los detalles técnicos de la tarieta-

**Option?** - los detalles técnicos de la tarjeta-**Free Memory** (memoria libre)**, Total Memory** (memoria total), **Sampling Frq.** (frecuencia de muestreo) y **Compression rate** (tasa de compresión).

- **2** Pulse YES ▶ para confirmar el tipo de detalle.
- *3* Si quiere ver los detalles bajo **Option?**
- Vuelva a usar **YES** 2 , mientras la pantalla muestra **Option?**
- Pulse **DISPLAY** brevemente y repetidamente hasta que vea la opción deseada.

### **Selección de una pieza musical diferente**

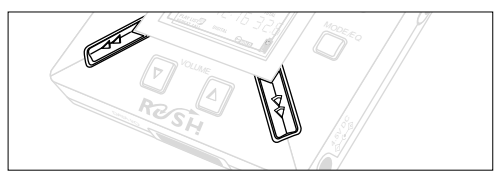

• Pulse << 6 > una vez o repetidamente hasta que el número de la pieza musical deseada aparezca en la pantalla.

### **Búsqueda rápida dentro de una pieza musical**

• Pulse y mantenga apretado < i → Observe el tiempo de la pieza musical para encontrar el punto deseado en la misma y suelte  $\leftrightarrow$  ó  $\rightarrow$ .

### **Diferentes modos de reproducción: REPEAT y SHUFFLE**

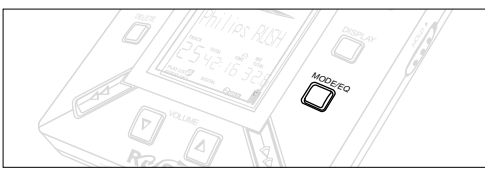

- **1** Para seleccionar su modo de reproducción antes de la reproducción o durante ésta, pulse **MODE /EQ** brevemente y repetidamente para desplazarse por las opciones.
- **REPEAT 1** repite la pieza musical en curso continuamente.
- **REPEAT ALL** repite continuamente todas las piezas musicales almacenadas en el modo seleccionado.
- **SHUFFLE** reproduce las piezas musicales en orden aleatorio.
- *2* Para volver al modo de reproducción normal, pulse **MODE/EQ** repetidamente hasta que los diversos modos de SHUFFLE/ REPEAT (mezcla/ repetición) no se muestren en la pantalla.

### **CÓMO UTILIZAR BOOKMARK PARA ENCONTRAR SUS PASAJES FAVORITOS**

**BOOKMARK** permite empezar la reproducción instantáneamente a partir de puntos seleccionados dentro de un fichero/ pieza musical. Puede establecer hasta 10 marcadores.

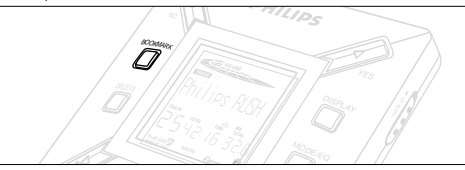

- *1* Para establecer el marcador en el pasaje deseado, pulse y mantenga apretado **BOOKMARK** durante más de dos segundos.
	- → La pantalla muestra .htmk Set .
- *2* Para establecer otros marcadores, repita el paso **1**.
- *3* Para seleccionar un marcador, pulse **BOOKMARK** repetidamente.
	- → La pantalla muestra el número de marcador (1-10) y la reproducción empieza inmediatamente a partir de este punto.

### **Cómo borrar pistas musicales, marcadores y tarjeta DELETE** permite borrar:

- todos los marcadores.
- una pista musical seleccionada.
- una tarjeta SmartMedia entera.

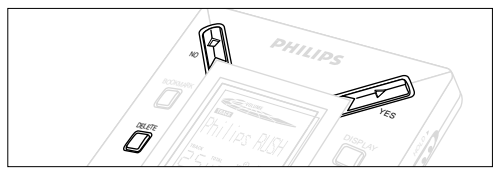

Cuando borre pistas musicales o la tarjeta entera, utilice **DELETE** con cuidado a menos que esté completamente seguro de que no quiere ninguna parte del contenido existente de la tarieta!

- *1* Durante la reproducción, pulse **YES**  2 para hacer una pausa en la misma.
- *2* Pulse **DELETE** repetidamente para ver las opciones.
	- → La pantalla muestra :Delete Track? , Erase Card? y Clear Marks? en secuencia.
- Si ha seleccionado **Erase Card** (Borrar tarjeta), la pantalla muestra un mensaje extra: Rre You Sure? Para continuar borrando la tarjeta entera, pulse **YES**  2.
- *3* Para cancelar el **DELETE**, pulse **NO** 9.
- *4* Para borrar un elemento, pulse **YES**  2.
	- → La pantalla muestra Clearine Marks Clearine Tracks o y después: Track Deleted, Marks Cleared o Card Erased,

### **Nota:** Si establece más de diez marcadores, estos sustituirán a su juego original de marcadores.

### **CÓMO UTILIZAR LA BOLSA DE TRANSPORTE**

*(Véase la Fig. 2 en la página 3)* Antes de utilizar la bolsa, desconecte los auriculares

- *<sup>1</sup>* Almacene su tarjeta(s) SmartMedia en el bolsillo.
- *2* Inserte el aparato en la bolsa con la pantalla encarada con el cuadrado de plástico.
- *3* Inserte la correa a través del cuadrado de plástico y tire de la misma para ajustarla con seguridad.
- *4* Ajuste los cordones elásticos para asegurar que todas las teclas sean accesibles.

### **Llavero removible**

Empuje hacia atrás la bisagra del llavero y engánchelo a un cinturón, anillo, etc.

### **Correa de cinturón**

Si su cinturón es de una anchura adecuada, pase el cinturón a través de la correa en la parte posterior de la bolsa.

### **CONEXI ÓN DE RUSH A SU ORDENADOR**

Dependiendo del modelo de su ordenador, puede escoger entre 2 modos para conectar RUSH a su ordenador.

- **Opción del puerto paralelo** *(Véase la Fig. 3)* Siga los pasos 1-4 más abajo.
- **Opción del puerto USB** *(Véase la Fig. 4)* Siga le paso 3, pero conecte el puerto/cable USB suministrado al puerto USB del ordenador y el aparato.
- *1* Asegúrese de que su ordenador y el aparato estén apagados.
- *2* Si hay conectado un cable de impresora al puerto paralelo del ordenador, desconecte el cable de la impresora.
- *3* Conecte el cable paralelo suministrado al puerto respectivo del ordenador. Retire la junta de goma protectora del enchufe **DATA I/O** del aparato y después inserte el otro extremo del cable en **DATA I/O**.
	- *IMPORTANTE:*
	- Para evitar dañar el aparato, compruebe que el otro extremo del cable esté colocado correctamente, con el lado marcado TOP hacia arriba, antes de insertar este extremo del cable en **DATA I/O**.
	- Cuando no conecte RUSH al ordenador, asegúrese siempre de que la junta de goma protectora éste colocada. Cuando retire esta junta del conector **DATA I/O**, guárdela en la bolsa de transporte o en un lugar seguro.
- *4* En primer lugar encienda el aparato y después encienda el ordenador.

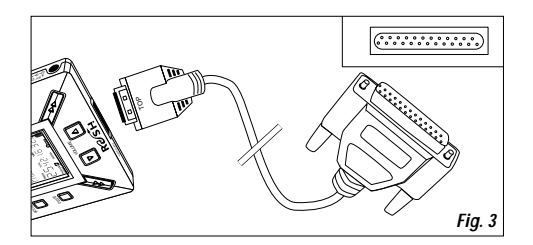

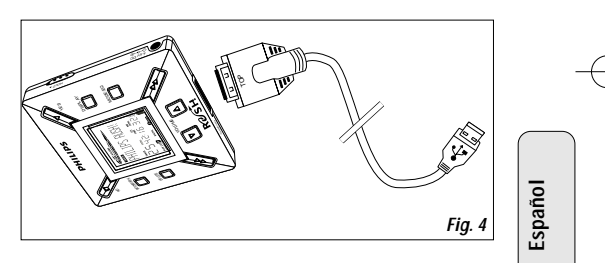

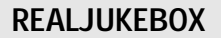

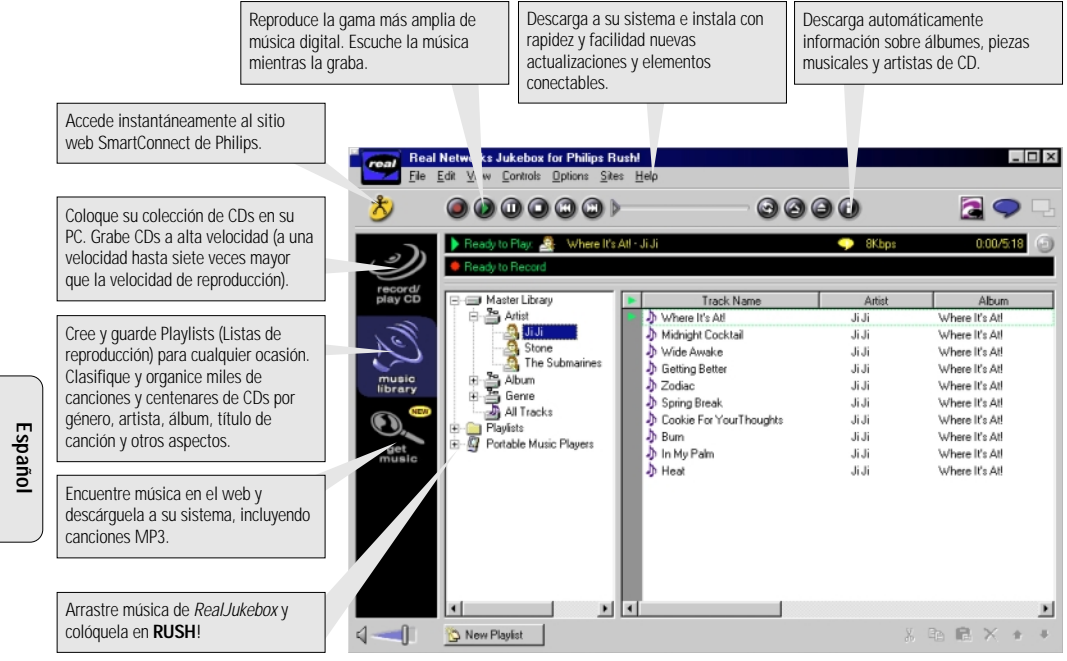

 $60$ 

### **INSTALACI ÓN DE REALJUKEBOX EN SU ORDENADOR**

#### *IMPORTANTE*

### *Antes de realizar la instalación, lea todas las instrucciones de Real Jukebox.*

• Para más información, utilice el menú *Help.*

### **RealJukebox**

Instale el software RealJukebox para organizar su selección de playlist (lista de reproducción) en su ordenador personal. RealJukebox le permite:

- **grabar/ reproducir CDs:** Graba CDs a alta velocidad en los discos duros de su ordenador y descarga las canciones en Rush para realizar una reproducción portátil y supercompacta.
- establecer una **music library**: Indexiza automáticamente canciones por artista, álbum, género etc.
- **get music:** Descargue canciones gratuitamente del Internet.

### *IMPORTANTE*

Si se utiliza el puerto paralelo, RealJukebox está diseñado para que funcione en modo *ECP* (puerto de impresora). Antes de empezar la instalación, siguiendo el paso 1, asegúrese de que su ordenador soporta el modo ECP. Seguidamente, para instalar RealJukebox, continúe con los pasos 2-3.

- *Usuarios USB: continúe inmediatamente con los pasos 2-3 para instalar RealJukebox.*
- *1* Seleccione *My Computer*, y después haga clic en los elementos siguientes: *My Computer → Control panel* → *System* ™ *Device Manager* ™ *Ports*.
- Asegúrese de que ECP esté disponible en *Ports*.
- *2* Inserte el CD de RealJukebox en su unidad de CD-ROM.
	- → En su monitor aparecerá la pantalla de configuración del programa.
- *3* Para instalar el software RealJukebox, siga las instrucciones de la pantalla *Install RealJukebox*.
- Cuando el sistema se lo indique, haga clic en *Yes* en la pantalla, para rearrancar su ordenador. El software está instalado.

### *SI NO ESTÁ EN MODO ECP:*

- Rearranque su ordenador.
- Para entrar en la configuración de **BIOS**, consulte el manual de instrucciones de su ordenador o pónganse en contacto con el vendedor.
- Seleccione *ECP* como el modo de puerto paralelo.

### *SI SU ORDENADOR NO SOPORTA EL MODO ECP:*

• Consulte el manual de instrucciones de su ordenador o póngase en contacto con el vendedor para seleccionar el modo *EPP* o *Bidirectional*.

### **Consejos sobre la utilización de RealJukebox:**

- Para utilizar todas las funciones, acceda a Internet mientras utiliza Real Jukebox.
- Antes de utilizar y grabar ficheros, realice el *Online Tutorial*.

### **INFORMACI ÓN SOBRE GRABACI ÓN Y CODIFICACI ÓN**

- **•** En el menú principal, seleccione *Options*, y después haga clic a través de *Preferences* ™ *Recording Options.*
- Para obtener los mejores resultados de grabación posibles, seleccione *Use Error Correction* y después haga clic en *OK*.
- **• RUSH** reproduce ficheros codificados con los populares formatos MP3, RealAudio, Wave Audio y Secure Files Setting. Seleccione *Encoding Options* para seleccionar su formato de grabación y nivel de calidad:
- Audio **MP3** significa audio de capa 3 MPEG. Los niveles de comprensión disponibles son: 96, 64 y 56 Kbps estéreo, utilizando el software Real Jukebox suministrado. Si actualiza su software, **Philips RUSH** puede reproducir música a hasta 224 Kbps. Esto proporciona la mejor calidad de sonido pero utiliza la mayor cantidad de espacio de disco.
- – **RealAudio** significa el formato de audio RealNetworks. Este formato guarda su música en la forma de ficheros RealAudio (.rmx) con función de seguridad o RealAudio sin función de seguridad (.rmj). Los niveles de compresión disponibles son: 96, 64 y 44 estéreo y 32 Kbps monofónico. 96 Kbps proporciona la mejor calidad de sonido pero utiliza la mayor cantidad de espacio de disco.
- .– **Wave Audio** es música no codificada que no está comprimida. Este formato proporciona la mejor calidad de sonido pero utiliza el mayor tamaño de ficheros, que puede ser de hasta 650MB por CD.

– **Secure Files Setting:** tiene dos opciones adicionales: **Secure Files On** en la que los ficheros grabados con la función de seguridad activada solamente pueden reproducirse en el ordenador personal en el que se grabaron. **Secure Files Off** permite que los ficheros grabados se reproduzcan en más de un ordenador.

### **Cómo crear ficheros MP3 a partir de un CD**

- *1* Haga doble clic para seleccionar RealJukebox en su ordenador.
- *2* Inserte un CD de audio en la unidad de CD-ROM.
	- → La pantalla del monitor muestra detalles de las piezas musicales del CD.
- *3* Seleccione la pieza musical que quiere grabar en MP3.
- *4* En Controls, en la barra de herramientas, haga clic en **Record** (Grabar).
	- → La pantalla del monitor muestra el estado de la grabación. Cuando la grabación haya terminado, la pieza musical estará almacenada en **Music Library**.

### **Cómo enviar ficheros a RUSH desde su ordenador**

- *1* Antes de conectar RUSH a su ordenador, inserte pilas o conecte el aparato a una fuente de alimentación de CA. (Véase *Conexión de Rush a su ordenador*.) Pulse **YES** 2 para activar Rush.
- *2* Haga doble clic para seleccionar RealJukebox desde su ordenador.

- *3* Haga clic a través de los elementos siguientes bajo **Portable Players/ Storage: Philips RUSH**  ™ **External Flash Card**.
- *4* Para transferir sus ficheros MP3 a RUSH, arrastre su fichero seleccionado desde **Music Library** y colóquelo en **External Flash Card**.
- *5* Haga clic en el botón **Begin Transfer,** situado en la parte inferior de la pantalla, para copiar sus piezas musicales seleccionadas en la tarjeta SmartMedia de RUSH.
	- → La pantalla del monitor muestra el estado de la transferencia.

### **Organización de la biblioteca**

Puede organizar la **Master Library** (Biblioteca maestra) en tres grupos: *Artist*, *Album* o *Genre*.

Entre en la Master Library desde el menú Options: (*Options*) ™ *Preferences* ™ *Music Library* ™ *Master Library*.

### **Creación de una Playlist (lista de reproducción)**

Cree una lista de reproducción para reproducir piezas de música en su ordenador o para descargarlas a RUSH.

- *1* Haga clic en *New Playlist*, en la parte inferior de la pantalla.
- *2* Escriba un nombre para su lista de reproducción.
- *3* Haga clic para seleccionar la música que quiere grabar.
- *4* Arrastre las canciones deseadas y colóquelas en su lista de reproducción.

### **Descarga de música del Internet**

- *1* Cuando su ordenador haya accedido a Internet, haga clic en *get music* (obtener música).
	- ™ RealJukebox le conecta al Internet.
- *2* Seleccione la música y descárguela a su biblioteca y lista de reproducción.

### **Sitios web de MP3**

Puede encontrar noticias de MP3 y descargar ficheros MP3 de sitios web de Internet. A continuación se dan ejemplos:

### *Sitio web . . . . . . . . . dirección*

Philips Consumer Electronics

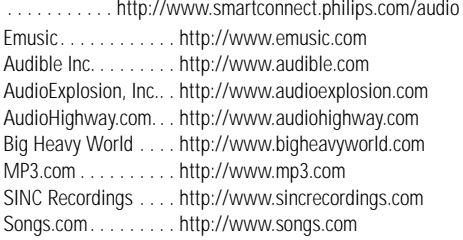

## **CONEXI ÓN PARA EL AUTOMÓVIL**

### **UTILIZACI ÓN EN EL VEHÍCULO (CONEXIONES SUMINISTRADAS O DISPONIBLES DE FORMA OPCIONAL)**

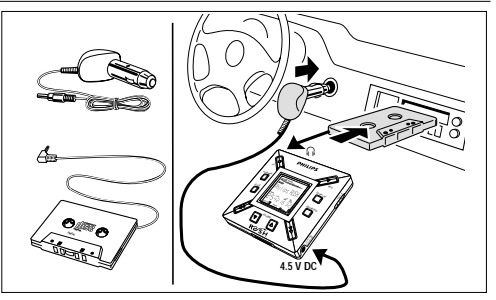

Utilizar exclusivamente el convertidor de tensión para batería (4,5 V corriente continua, polo positivo en la clavija central), y el adaptador de cinta para automóvile. Cualquier otro producto puede ocasionar daños en el equipo.

- *1* Colocar el RUSH sobre una superficie horizontal, libre de vibraciones y estable. Asegurarse de que se trata de un lugar seguro, en el que el reproductor no representa peligro u obstáculo alguno para el conductor y los acompañantes.
- *2* Conectar la clavija DC del convertidor de tensión a la toma 4.5V DC del RUSH.
- *3* Introducir el convertidor de tensión en la toma del encendedor de cigarrillos. Si fuera necesario, limpiar la toma del encendedor de cigarrillos para obtener un buen contacto eléctrico (únicamente para baterías de automóvil de 12 V, con negativo puesto a tierra).
- *4* Reducir el volumen y conectar la clavija del adaptador de cinta a la toma de ∩ del RUSH.
- *5* Introducir cuidadosamente el adaptador de cinta en el compartimento del radiocasete del vehículo.
- *6* Asegurarse de que el cable no es un impedimento para la conducción.
- *7* Iniciar RUSH, colocar VOL en la posición 8 y ajustar el sonido con los controles de la radio del vehículo.
- Retirar el convertidor de tensión de la toma del encendedor de cigarrillos siempre que el RUSH no se esté utilizando.

### *Notas:*

- Evitar el calor excesivo de la calefacción del vehículo o del sol directa (por ejemplo en el caso de los coches aparcados en verano).
- Si su vehículo posee un conector LINE IN, es mejor utilizar el mismo para la conexión de la radio del coche en lugar del adaptador de cinta. Conectar el cable de señal a este conector LINE IN y al conector ନ del RUSH.

**Español**

64

### **RESOLUCI ÓN DE PROBLEMAS**

Si ocurre un problema, en primer lugar compruebe los puntos detallados a continuación antes de llevar el aparato a que se

repare. Si no puede solucionar el problema siguiendo sus consejos, consulte a su vendedor o centro de servicio. *ADVERTENCIA: ¡No abra el aparato ya que hay el riesgo de choques eléctricos! No debe intentar reparar el aparato usted mismo bajo ninguna circunstancia ya que esto invalidaría la garantía.*

### **PROBLEMA**

- *– POSIBLE CAUSA*
- SOLUCIÓN

### **No hay imagen/ sonido**

- *– Las pilas están descargadas/ mal colocadas.*
- Coloque correctamente pilas nuevas.
- *– La conexión del adaptador de CA está floja/ la alimentación de la red está desconectada*
- Compruebe el adaptador y la conexión del enchufe de pared. Active la alimentación de la red por el enchufe de pared.
- *– YES* 2 *no se mantuvo apretado suficiente tiempo.*
- Pulse YES ► hasta que la pantalla se encienda.
- *– Los auriculares no están conectados correctamente.*
- Inserte el enchufe de los auriculares completamente en el conector.

### **Utilización en el vehículo**

- *– Dirección de reproducción incorrecta de la función autoreverse en el reproductor de cinta del vehículo.*
- Cambiar la dirección autoreverse.

### **La unidad externa no recibe corriente**

- *– Las conexiones están flojas/ la alimentación de la red no está conectada/ el ordenador no está encendido.*
- Asegúrese de que todas las conexiones estén bien sujetas. Active la corriente por el enchufe de pared. Encienda el ordenador.

### **Utilización en el vehículo**

- *– El encendedor de cigarrillos no se enciende cuando la llave de contacto está cerrada.*
- Abrir la llave de contacto o colocar pilas.
- *– El enchufe del encendedor de cigarrillos está sucio.*
- Limpiar el enchufe del encendedor de cigarrillos.

### **El sistema no reacciona a los controles y/ o la pantalla muestra**

- *– HOLD (Retención) está activada.*
- Desactive la función HOLD.
- *– Descarga electrostática.*
- Retire las pilas y vuelva a colocarlas después de unos segundos.

## **RESOLUCI ÓN DE PROBLEMAS**

### **La tarjeta SmartMedia no está insertada/ no reproduce**

- *– La tarjeta está insertada incorrectamente.*
- Insértela de acuerdo con la ilustración (Véase la Fig. 1 en la página 3).
- *– Formato incompatible.*
- Utilice el formato MP3.
- *– Tarjeta dañada.*
- Cambie la tarjeta.
- *– Tarjeta incompatible procedente de una cámara digital/ otro reproductor.*
- Utilice solamente tarjetas SmartMedia de 32MB o 64 MB con el logotipo ID32MB o ID64MB, ó utilice solamente tarjetas Blue SmartMedia de 32 MB de Philips.

### **USB no conecta/ no funciona**

- *– El cable USB utilizado no está apropiado.*
- Utilice solamente el cable USB suministrado.
- *– Las conexiones de cable están incorrectas/ flojas.*
- Asegúrese de que todas las conexiones entre el RUSH y su ordenador estén correctas y bien sujetas.
- *– El controlador USB no está instalado.*
- Asegúrese de que el controlador USB del CD-ROM de instalación para RUSH esté instalado.
- *– Versión de Windows incorrecta.*
- Su PC debe ser equipado con Windows 98.
- *– USB no está activado.*
- Compruebe la configuración de BIOS: USB debe ser activado.

### **No se puede descargar fichero MP3**

- *– Las pilas están descargadas y/ o la conexión entre el aparato y el ordenador está floja.*
- Compruebe el estado de la pila y la conexión del cable paralelo.
- *– El puerto paralelo no está en modo ECP.*
- Véase el capítulo: INSTALACIÓN DE REALJUKEBOX EN SU **ORDENADOR**

### **El aparato se salta/ repite ficheros**

- *– El modo SHUFFLE o REPEAT está activado.*
- Pulse **MODE/EQ** para desactivar SHUFFLE / REPEAT.

### **Hay una demora larga entre canciones**

- *– Se alterna entre los formatos MP3, RealAudio o Wave.*
- Agrupe las canciones por formato y después transfiera los ficheros a RUSH.

66

### **DATOS T ÉCNICOS**

### **Sistema de amplificador**

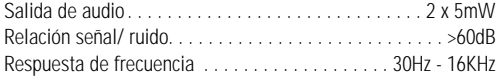

### **Conexiones**

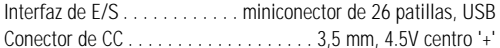

#### **Alimentación**

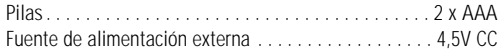

### **Especificaciones generales**

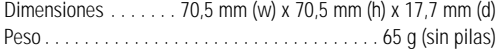

#### **Información medioambiental**

Hemos reducido el embalaje al mínimo y hemos facilitado que se separe en dos materiales: cartón (caja) y polietileno (bolsas). **Su aparato está formado por materiales que pueden reciclarse si son desmontados por una compañía especializada. Observe las normas locales para la eliminación de materiales de embalaje, pilas gastadas y equipo antiguo.**

### **GARANTIA LIMITADA** SISTEMA DE AUDIO PORTATIL

Cambio gratis por 90 dias e mano de obra por un año Se necesita presentarse en persona con este producto para cambiarlo.

•

#### **¿QUIEN TIENE PROTECCION?**

Usted debe tener su comprobante de venta para cambiar el producto. Una nota de venta u otro documento mostrando que usted compró el producto se considera un comprobante de venta. Adjúntelo a este manual de instrucciones y reténgalo a la mano.

#### **¿QUE CUBRE?**

**Cambio gratis:** La protección bajo la garantía comienza el mismo día en que usted compra el producto. Durante un año a partir de esta fecha, se reemplazará un producto inoperante o defectuoso con otro nuevo, renovado o comparable sin cargo alguno. Un producto de reemplazo tiene cobertura sólo durante el período de la garantía original.

**Mano de obra:** Todas las piezas, incluyendo las piezas reparadas o cambiadas, están cubiertas solamente durante el período de garantía original. Después de un año, a partir de la fecha de la compra, usted pagará la reparación de todas las piezas y todos los cargos de mano de obra.

• Una vez que venza la garantía original del producto, también habrá vencido la garantía del producto de reemplazo.

### **¿QUE EXCLUYE LA GARANTIA?**

Su garantía no cubre:

- cobros por mano de obra durante la instalación o montaje del producto, ajuste de los controles del cliente o de preferencia e instalación o reparación de los sistemas con antena fuera de la unidad.
- reparación del producto y/o reemplazo de piezas, a raíz de uso indebido, accidente, reparación no autorizada u otra causa no bajo el control de Philips Consumer Electronics Company.
- • problemas de recepción ocasionados por condiciones de señales o sistemas de cable o de antena fuera de la unidad.
- un producto que requiera modificación o adaptación para que opere en un país que no sea el país para el que fue concebido, fabricado, aprobado y/o autorizado, o la reparación de productos dañados por tales modificaciones.
- • daños incidentales o consecuentes que resulten del producto. (Algunos estados no permiten la exclusión por daños incidentales o consecuentes, de modo que es posible que la exclusión arriba indicada no le sea aplicable a usted. Esto incluye, sin limitarse, materiales pregrabados con o sin amparo de derechos de autor.)
- • Una unidad que se ha comprado, usado o reparado fuera de los EE.UU., Puerto Rico, las Islas Virgenes y el Canadá, o que se ha usado para fines comerciales o institucionales (inclusive productos usados con fines de arrendamiento, pero sin limitarse a éstos).

#### **¿DÓNDE ESTÁ DISPONIBLE EL CAMBIO Y EL SERVICIO?**

Hay disponible servicio de cambio y garantía en todos los países con distribución oficial del producto por Philips Consumer Electronics Company. En países donde Philips Consumer Electronics Company no distribuye el producto, la entidad local de servicio Philips tratará de darle un producto de reemplazo (aunque puede haber demora si el producto apropiado no está fácilmente disponible).

#### **ANTES DE PEDIR UN CAMBIO O SERVICIO**

Favor de consultar el manual de instrucciones antes de pedir un cambio o servicio.Algunos ajustes de los controles según las indicaciones en el manual podrían ahorrarle un viaje.

68

### **GARANTIA LIMITADA**

#### **PARA CAMBIAR O PRESTAR SERVICIO A UN PRODUCTO EN LOS EE.UU., PUERTO RICO O LAS ISLAS VÍRGENES**

Comuníquese con su distribuidor para concertar el cambio. También, usted puede enviar el producto con el seguro y transporte o franqueo prepagados, adjuntando el comprobante de venta y enviándolo a la dirección a continuación:

Small Product Service Center Philips Service Company 907 Snapps Ferry Road, Plant 2, Building 6 Greeneville,TN 37743

Lleve el producto a un centro de servicio de fábrica Philips o centro de servicio autorizado para su reparación. Cuando el producto haya sido reparado, debe recoger la unidad en el centro. Los centros pueden quedarse con las piezas defectuosas.(En los EE.UU., Puerto Rico o las Islas Vírgenes, toda garantía implícita, inclusive las garantías implícitas de comerciabilidad y aptitud para un propósito en particular, están limitadas en cuanto a duración al plazo de esta garantía expresa. Puesto que algunos estados no permiten limitaciones sobre la duración de una garantía implícita, es posible que la limitación arriba indicada no le sea aplicable a usted.)

#### **PARA CAMBIAR O PRESTAR SERVICIO A UN PRODUCTO EN EL CANADÁ…**

Favor de comunicarse con Philips al:

1-800-661-6162 (francófono) 1-800-363-7278 (anglófono)

(En el Canadá, esta garantía es otorgada en lugar de toda otra garantía. No se otorga ninguna otra garantía expresa ni implícita, comprendiéndose aquí ninguna garantía implícita de comerciabilidad o aptitud para propósito alguno. Philips no será responsable bajo circunstancia alguna por daños y perjuicios directos, indirectos, especiales, incidentales o consecuentes, independientemente de la manera ocasionada, aún con notificación de la posibilidad de los mismos.)

#### **PARA CAMBIAR UN PRODUCTO DESPUES DE VENCER LA GARANTIA…**

En los EE.UU., Puerto Rico o las Islas Vírgenes, comuníquese con Philips Service Company, llamando al 1-800-531-0039 para obtener el costo de cambio de un producto después de vencer la garantía. Luego empaque el producto con cuidado y envíelo al Small Product Service Center, a la dirección arriba. En el Canadá, llame al teléfono encontrado arribe en la sección "Para cambiar un producto en el Canada" para obtener el costo para cambiar un producto no amparado por garantía.

#### **RECUERDE…**

Favor de anotar los números de modelo y serie del producto en el espacio abajo.También, sírvase llenar y enviar oportunamente su tarjeta de registro de la garantía.Así nos será más fácil notificarle en caso de ser necesario.

\_\_\_\_\_\_\_\_\_\_\_\_\_\_\_\_\_\_\_\_\_\_\_\_\_\_\_\_\_\_\_\_\_\_

Modelo No.

Serie No.

*Esta garantía le otorga derechos legales específicos y usted podría gozar de otros derechos que varían de un estado a otro.*

**Philips Service Solutions Group, P.O. Box 2976, Longview,Texas 75606, USA, (903) 242-4800** EL6095T002 / MAC5433 / 2000

### **SA 107 - Digital Audio Player**

### **PHILIPS CONSUMER ELECTRONICS COMPANY**

A Division of Philips Electronics North America Corporation Knoxville, Tennessee 37914-1810, U.S.A.

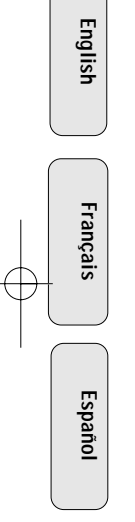

Meet **Philips** at the Internet: **http://www.philipsusa.com** and **http://www.rush.philips.com**

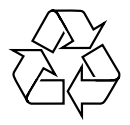

Printed in China Comm/RM/0024